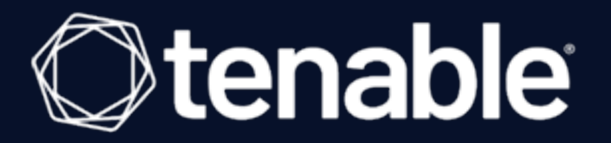

### <span id="page-0-0"></span>**Tenable Vulnerability Management** スキャン調整ガイ ド

最終更新日: 2024 年 4 月 5 日

# 目次

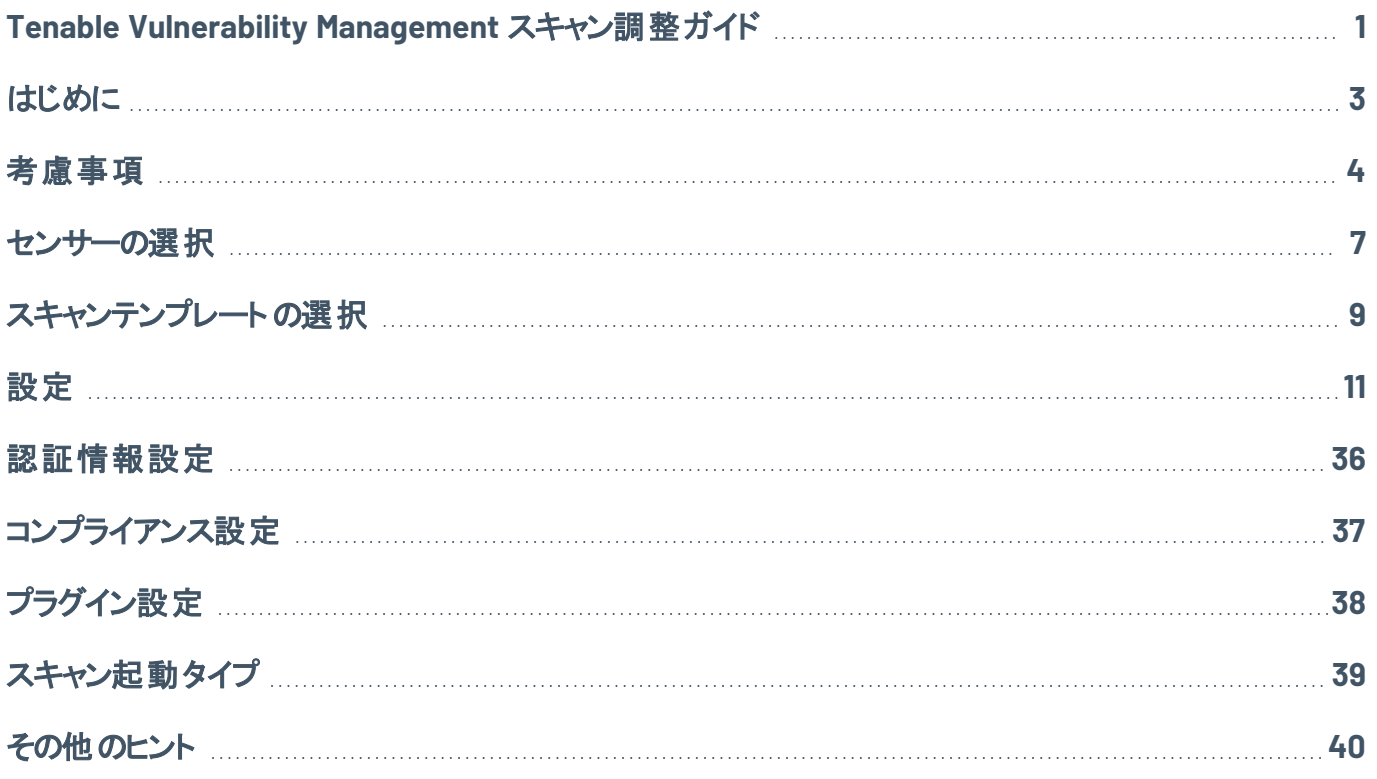

### <span id="page-2-0"></span>はじめに

次のガイドでは、Tenable Vulnerability Management (旧 Tenable.io) スキャン設定の各側面について説 明します。また、スキャンを高速化したり、より多くのデータを含めたりするなど、目的に応じてそれらの各 側面を調整する方法についても説明します。

注意**:** 使用するスキャンテンプレートによっては、説明されている設定の一部を調整できない場合があります。高 度なネットワークスキャンテンプレートおよび高度なエージェントスキャンテンプレートを使用すると、説明されている 設定の各評価タイプに該当するものをすべて調整できます。

目次

- [考慮事項](#page-3-0)
- [センサーの選択](#page-6-0)
- [スキャンテンプレートの選択](#page-8-0)
- [設定](#page-10-0)
- •[認証情報設定](#page-35-0)
- [コンプライアンス設定](#page-36-0)
- [プラグイン設定](#page-37-0)
- [スキャン起動タイプ](#page-38-0)
- [その他のヒント](#page-39-0)

ヒント**:** *Tenable Vulnerability Management* スキャン調整ガイド は、[英語版](https://docs.tenable.com/quick-reference/vulnerability-management-scan-tuning/Content/VM-Scan-Tuning/Introduction.htm)と[日本語版](https://jp.docs.tenable.com/quick-reference/vulnerability-management-scan-tuning/Content/VM-Scan-Tuning/Introduction.htm)があります。

# <span id="page-3-0"></span>考慮事項

スキャン設定は脆弱性管理のスキャン時間とパフォーマンスに重要な役割を果たしますが、他の変数が スキャン時間とパフォーマンスに影響を与える可能性があります。次の表は、スキャン時間とパフォーマンス を改善しようとする際に考慮すべき各変数を説明しています。

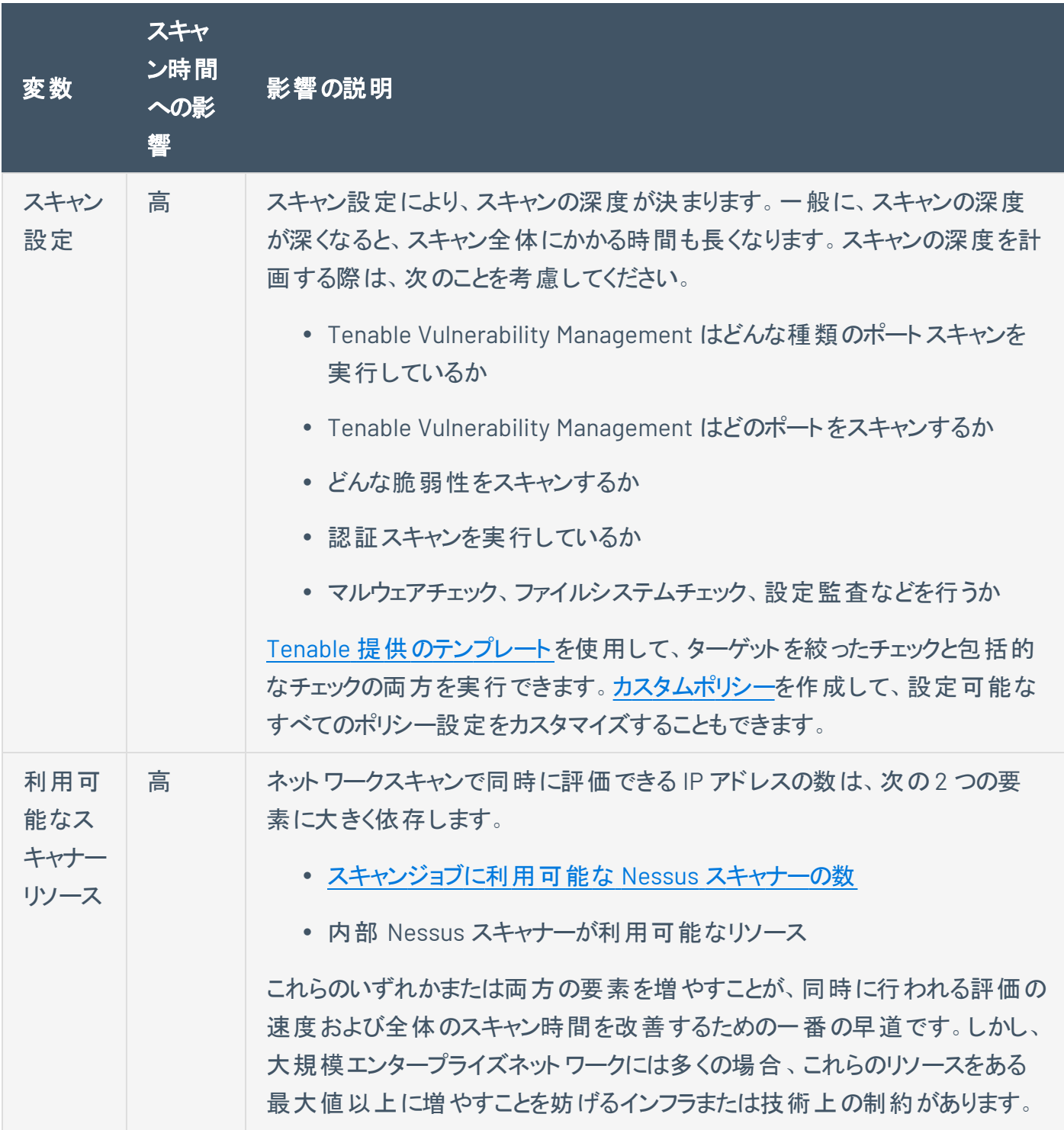

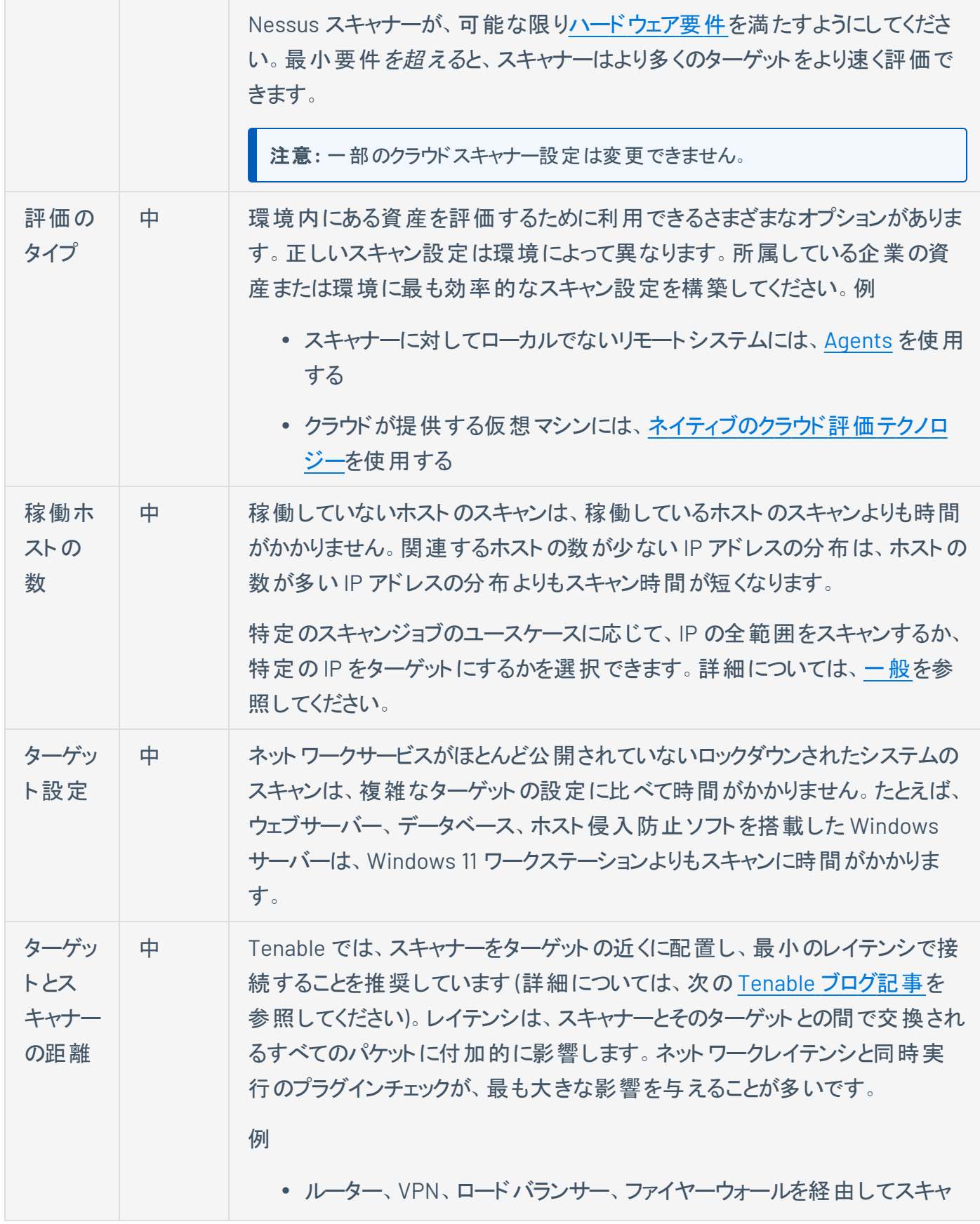

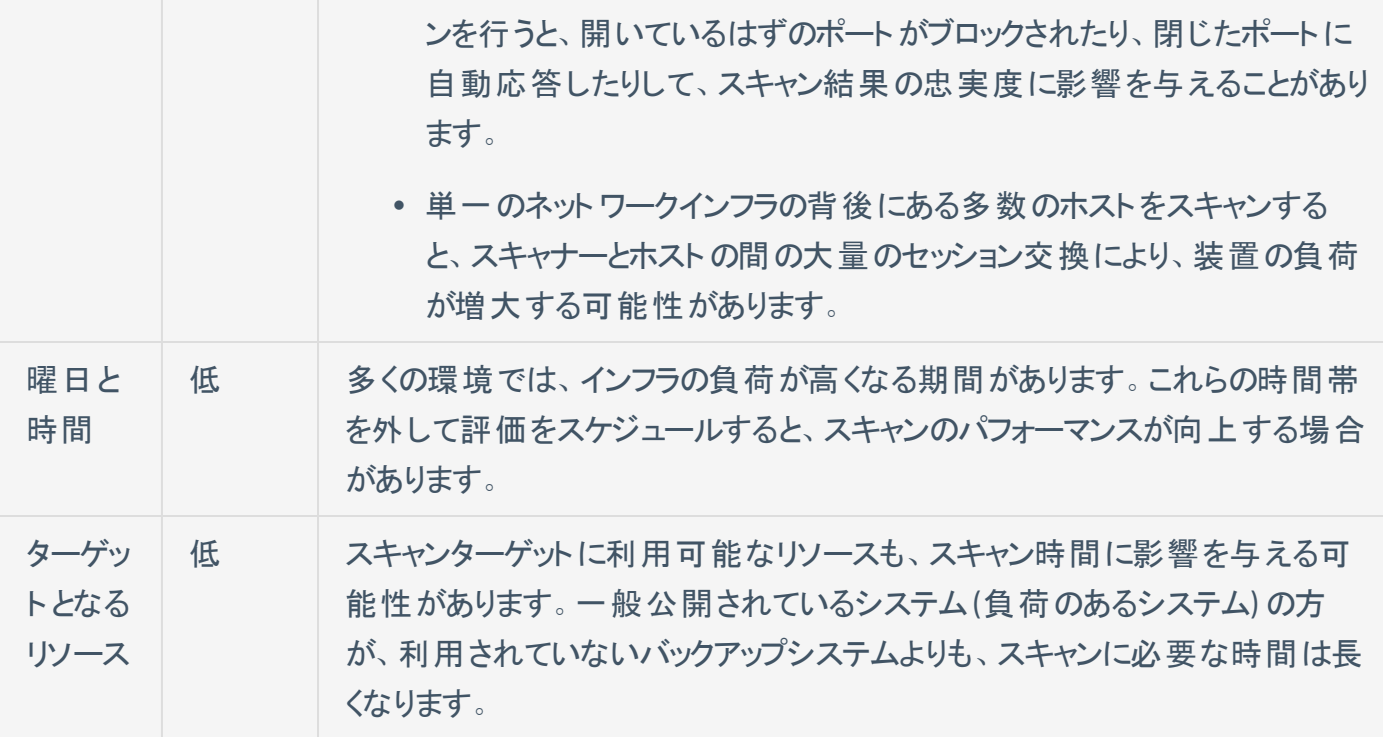

# <span id="page-6-0"></span>センサーの選択

Tenable Vulnerability Management では、Tenable のクラウドスキャナー、Nessus スキャナー、Nessus Agents の3 つのセンサータイプのいずれかでスキャンできます。

ネットワーク外部の資産をスキャンする必要がある場合は、クラウドスキャナーの使用を Tenable は推奨 しています。クラウドスキャナーは Tenable によって管理され、企業で維持管理する必要がありません。詳 細は、[クラウドセンサーを](https://docs.tenable.com/vulnerability-management/Content/Settings/Sensors/CloudSensors.htm)参照してください。

ネットワーク内の資産は、Nessus スキャナーか Tenable Nessus Agents のいずれかでスキャンすることが できます。次の表では、Nessus スキャナーと Nessus Agent によるスキャンの主な違いについて説明しま す。

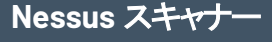

### 長所

- Tenable Nessus スキャナーはネットワーク全体 をスキャンできますが、Tenable Nessus Agents は Nessus Agent がインストールされている資 産のみをスキャンします。
- Tenable Nessus スキャナーを使用すると、外 部およびリモートのセキュリティチェックを実行で きます。
- Tenable Nessus Agents とは異なり、Nessus スキャナーは、ポートスキャニングなどの機能を 通じて、ネットワークの「外からの視点」を提供 します。認証情報を使用して設定すると、 Nessus スキャナーはネットワークの「中からの 視点 」も提供できます。

短所

- Tenable Nessus Agents とは異なり、 Nessus スキャナーの認証情報は手 動で更新する必要があります。そのた め、企業が認証情報を適宜更新し ない場合、アクセス許可とログインの 問題が発生する可能性があります。
- 通常、Nessus スキャナーでのネット ワークスキャンは、Tenable Nessus Agents で個々の資産をスキャンする よりも時間がかかります。

**Tenable Nessus Agents**

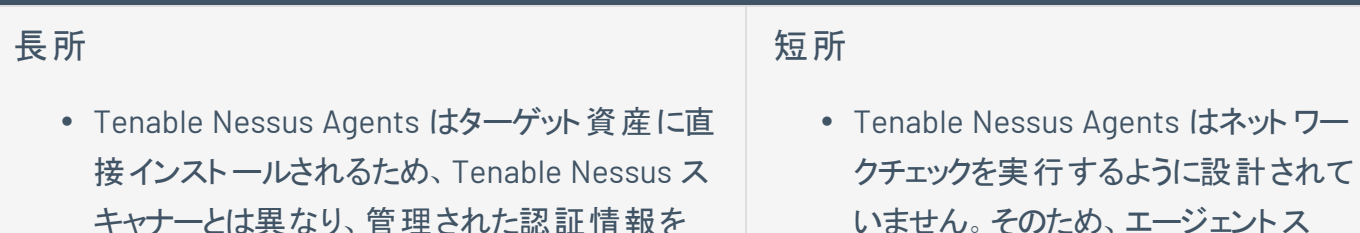

必要としません。

- Nessus スキャナーとは異なり、Tenable Nessus Agents の地理的な配置について心 配する必要はありません。
- 一般に、Tenable Nessus Agents で個々の資 産をスキャンする方が、ネットワーク全体をス キャンするよりもはるかに高速です。
- エージェント はインターネット にアクセスできるた め、Tenable Nessus Agents は資産データを 収集して Tenable Vulnerability Management に送信できます。つまり、Tenable Nessus Agents を使用すると、企業ネットワークに接 続されていない資産をスキャンできます。

キャンのみを実行する場合、特定の プラグイン項目はチェックできません。

- Tenable Nessus Agents は、DB サー バーへのログイン、デフォルトの認証 情報の試行、トラフィック関連の情報 抽出など、リモート接続を必要とする セキュリティチェックを実行できません。
- Tenable Nessus スキャナーとは異な り、Tenable Nessus Agent スキャンは Tenable Nessus Agent がインストー ルされていない資産をスキャンできま せん。

最終的には、環境やビジネス要件に最適なセンサーを使用することを Tenable は推奨します。多くの場 合、さまざまなシステムの種類やネットワークの部分に対して、エージェントとネットワーク評価の両方を使 用する必要があります。エージェントスキャンの利点と制限の詳細については、*Nessus Agent* ユーザーガ イド[の利点と制限](https://docs.tenable.com/nessus-agent/Content/BenefitsAndLimitations.htm)を参照してください。

# <span id="page-8-0"></span>スキャンテンプレートの選択

Tenable Vulnerability Management には、さまざまなビジネスニーズに対応したスキャナーと Nessus Agent のスキャンテンプレートが各種用意されています。Tenable Vulnerability Management のスキャンテ ンプレートには、4 つのカテゴリ (脆弱性スキャン、設定スキャン、戦術スキャン、インベントリコレクション) が あります。ユーザーインターフェースで Vulnerability Management [スキャンを作成する](https://docs.tenable.com/vulnerability-management/Content/Scans/CreateAScan.htm)と、Tenable Vulnerability Management のスキャンテンプレートがすべて表示されます。

次のスキャンテンプレートカテゴリをクリックして、説明を表示します。特定のスキャンテンプレートの詳細に ついては、[スキャンテンプレート](https://docs.tenable.com/vulnerability-management/Content/Scans/Templates.htm)を参照してください。

注意**:** クラウドスキャナーまたは Nessus スキャナーを使用するように Nessus スキャナーテンプレートを設定できま す。

#### 脆弱性スキャン

Tenable では、所属する企業の標準的な日常のスキャンニーズのほとんどで、脆弱性スキャンテンプレー トを使用することを推奨しています。Tenable Vulnerability Management の特に注目すべき脆弱性ス キャンテンプレートには以下のものがあります。

• 高度なネットワーク/エージェントスキャン - Tenable Vulnerability Management が提供する最も設 定しやすいスキャンタイプです。このスキャンテンプレートを、特定のポリシーと一致するように、または 特定の資産を検索するように設定できます。これらのテンプレートのデフォルト設定は基本的なネッ トワーク/エージェントスキャンと同じですが、追加のオプションを設定可能です。

注意**:** 高度なスキャンテンプレートを使うと、Tenable Vulnerability Management のエキスパートは、高速 または低速チェックといったカスタム設定によって詳細なスキャンを行えますが、設定を誤ると、資産の停止 やネットワークの過負荷が引き起こされる場合があります。高度なテンプレートは注意深く使用してくださ い。

- 基本的なネットワーク/エージェントスキャン Tenable Vulnerability Management のデフォルトのプラ グインをすべて有効にしたシステムのスキャンには、このテンプレートを使用します。これは、脆弱性 を見つけるためにシステムをすばやく簡単にスキャンできる方法です。
- <sup>l</sup> 認証パッチ監査 (Nessus スキャナーのみ) 認証情報付きのこのテンプレートを使用して、スキャ ナーがホストに直接アクセスし、ターゲットホストをスキャンし、欠落しているパッチ更新を列挙できる ようにします。

• ホスト検出 (Nessus スキャナーのみ) - このスキャンを起動して、ネットワーク上のホストと該当する 関連情報 (IP アドレス、FQDN、オペレーティングシステム、開いているポートなど) を確認します。ホ ストのリストを取得した後、各脆弱性スキャンでターゲットにするホストを選択できます。

Tenable では、Tenable Nessus Network Monitor などのパッシブネットワーク監視のない企業がこ のスキャンを毎週実行し、ネットワーク上の新しい資産を検出することを推奨しています。

注意**:** 検出スキャンによって特定された資産は、ライセンスに対してカウントされません。

#### 設定スキャン

Tenable では、設定スキャンテンプレートを使用して、ホスト設定が各種業界標準に準拠しているかどう かをチェックすることを推奨しています。設定スキャンは、コンプライアンススキャンと呼ばれることもあります。 コンプライアンススキャンが実行できるチェックの詳細については、[脆弱性管理スキャンのコンプライアンス](https://docs.tenable.com/vulnerability-management/Content/Scans/Compliance.htm)お よ[び脆弱性管理スキャンの](https://docs.tenable.com/vulnerability-management/Content/Scans/SCAPSettings.htm)SCAP 設定を参照してください。

#### タクティカルスキャン

Tenable は、タクティカルスキャンテンプレートを使用して、特定の脆弱性または脆弱性のグループをネット ワークでスキャンすることを推奨しています。

タクティカルスキャンは軽量でタイムリーなスキャンテンプレートであり、特定の脆弱性に対して資産をス キャンするために使用できます。Tenable では、Tenable Vulnerability Management タクティカルスキャンラ イブラリを頻繁に更新し、一般に関心のある最新の脆弱性を検出するテンプレートを追加しています。

#### インベントリコレクション (Nessus Agent のみ)

標準のTenable Nessus Agent 脆弱性スキャンとは異なり、インベントリ収集テンプレートは Tenable の Frictionless Assessment テクノロジーを使用して、より高速なスキャン結果を提供し、スキャンのシステム フットプリントを削減します。エージェントベースのインベントリスキャンは、ホストから基本情報を収集し、そ れを Tenable Vulnerability Management にアップロードします。その後、Tenable Vulnerability Management は、Tenable がカバレッジをリリースする際に、不足しているパッチおよび脆弱性に対して情 報を分析します。これにより、ターゲットホストのパフォーマンスへの影響が軽減されると同時に、アナリスト が最新パッチの影響を確認する時間を減らすことができます。詳細については、[Tenable](https://docs.tenable.com/vulnerability-management/Content/Scans/Templates.htm) 提供のNessus Agent [テンプレート](https://docs.tenable.com/vulnerability-management/Content/Scans/Templates.htm)を参照してください。

<span id="page-10-0"></span>スキャンに使用するスキャンテンプレートを選択した後、いくつかの設定により、スキャン設定のパフォーマンスを調整 できます。 続くトピックでは、スキャン設定の各セクション (設定、[認証情報](#page-35-0)、[コンプライアンス](#page-36-0)、[プラグイン](#page-37-0))と、ス キャンのパフォーマンスを最大化するための設定方法について説明します。

注意**:** 選択するスキャンテンプレートによっては、説明されている設定やセクションの一部を表示できない場合が あります。たとえば、ほとんどのスキャンテンプレートでは、プラグインファミリーを設定できません。

スキャン設定は、スキャンの機能、パフォーマンス、スキャン時間に大きく影響します。設定を使用して、 Tenable Vulnerability Management がスキャンを起動するタイミングと頻度、検出オプション、デバッグ機 能、評価方法、パフォーマンスオプション、その他のスキャン動作を設定します。Tenable Vulnerability Management は、設定を5つのカテゴリ(基本、検出、評価、レポート、詳細)に分類します。

スキャン設定の中には、情報提供を目的としたものや、スキャンパフォーマンスに影響を与えないものがあ ります (名前、説明、通知設定など)。このセクションでは、スキャンパフォーマンスに影響するすべての設 定と、スキャンパフォーマンスを向上するための調整方法について説明します。

以下の設定カテゴリをクリックして、各カテゴリの詳細と調整方法を確認してください。

#### 基本

基本設定では、スキャンを実行するセンサー、センサーがスキャンするターゲット/資産、Tenable Vulnerability Management がスキャンを起動するスケジュールを選択します。これら3つの側面はすべ て、スキャンの範囲とパフォーマンスに大きな影響を与えます。

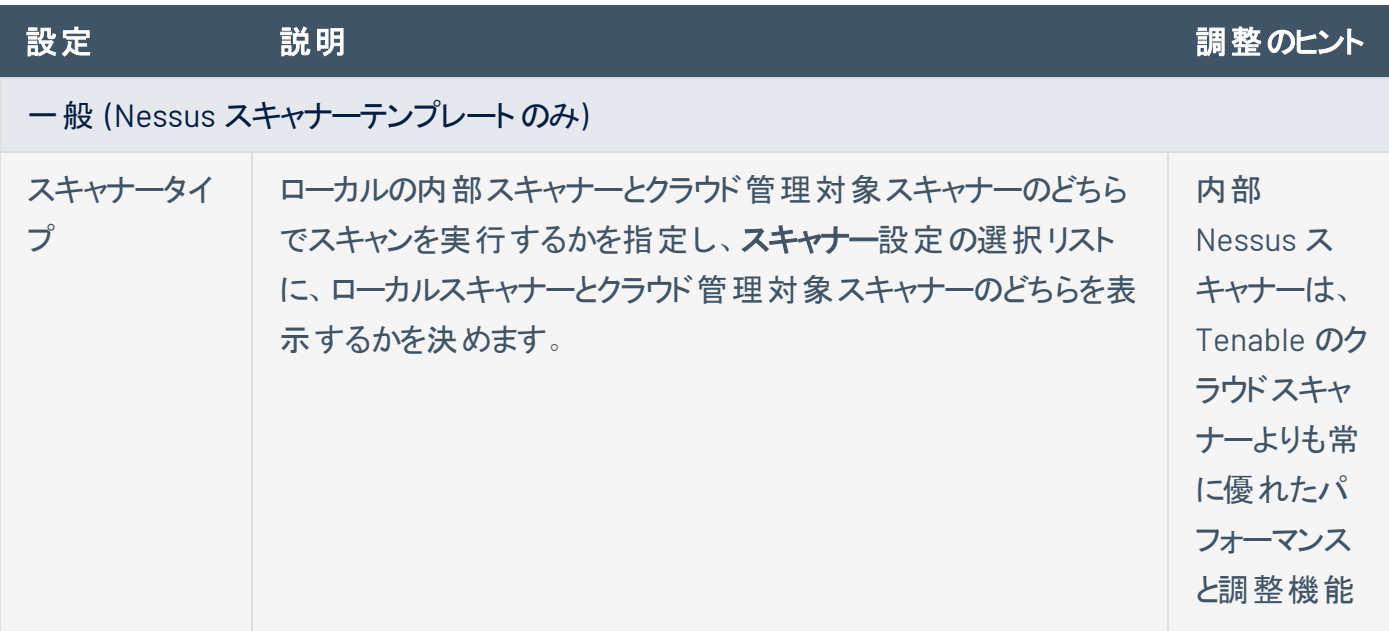

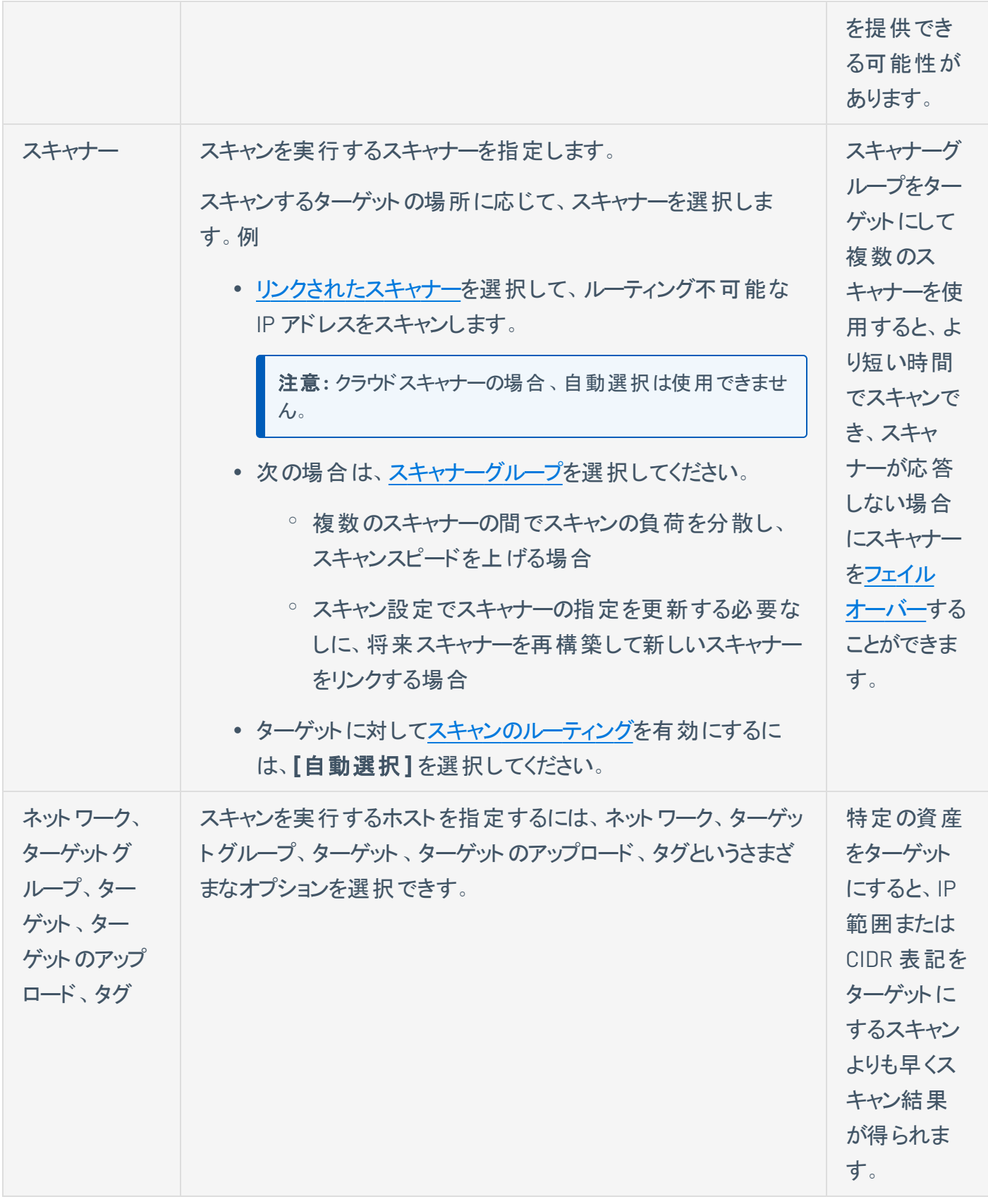

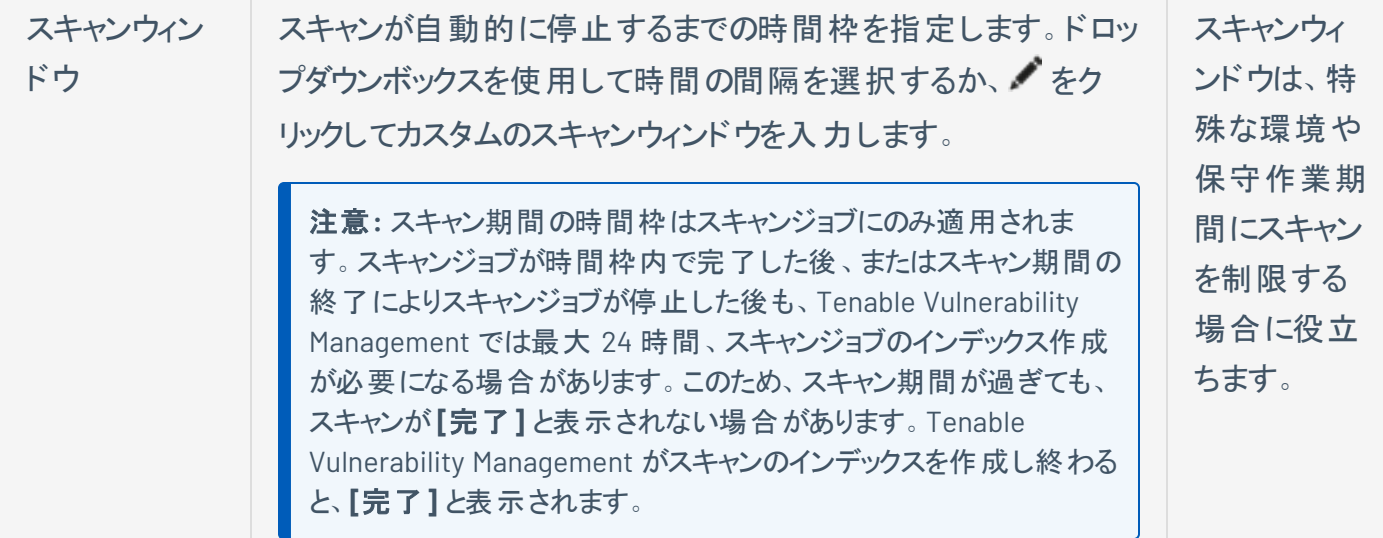

スキャンタイプ (Nessus Agent テンプレートのみ)

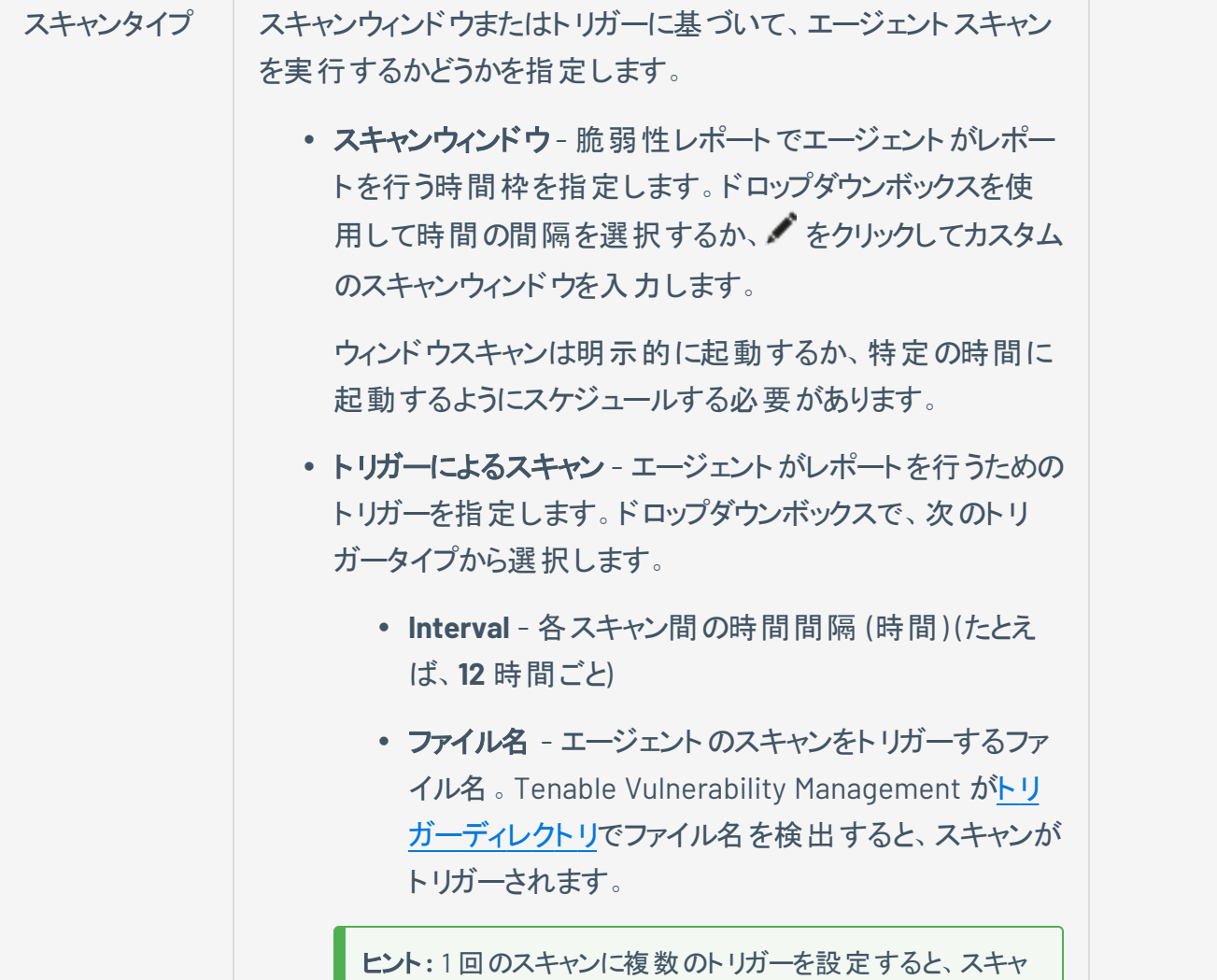

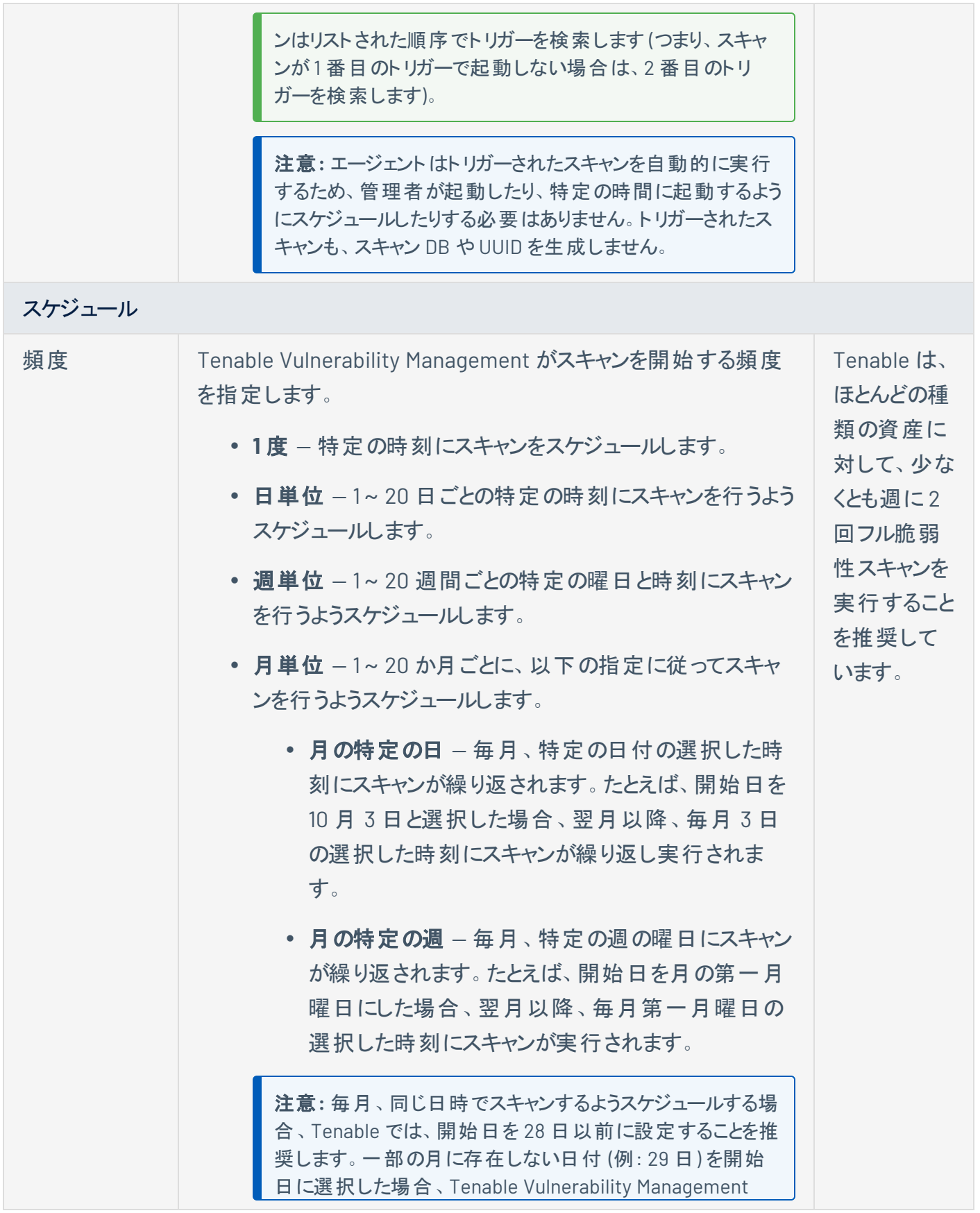

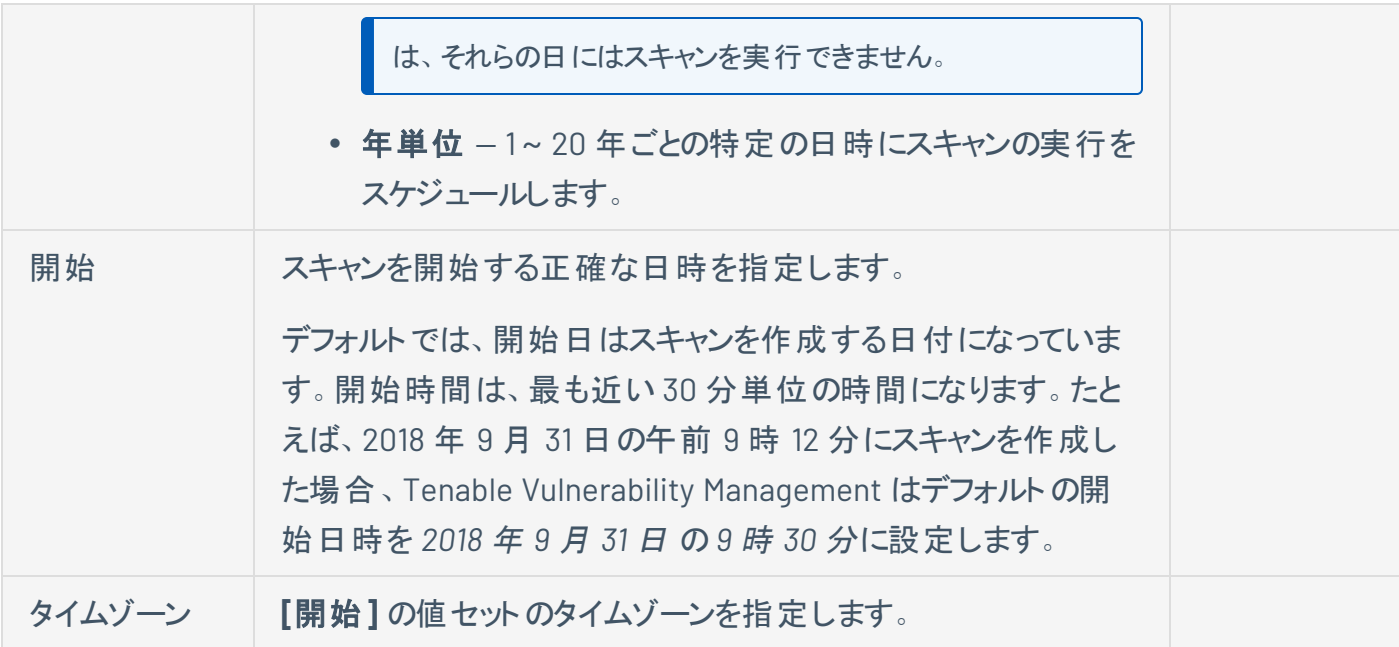

詳細については、[脆弱性管理スキャンの基本設定を](https://docs.tenable.com/vulnerability-management/Content/Scans/BasicSettings.htm)参照してください。

### 検出

検出設定では、スキャン設定の検出関連機能 (ホスト検出、ポートスキャニング、サービス検出) を指定 できます。

エージェントはリモートチェックやネットワークのスキャンを行えないため、検出設定は Nessus Agent スキャ ンテンプレートに対して制限されています。エージェントスキャンのWMI と SSH の設定のみを行えます。

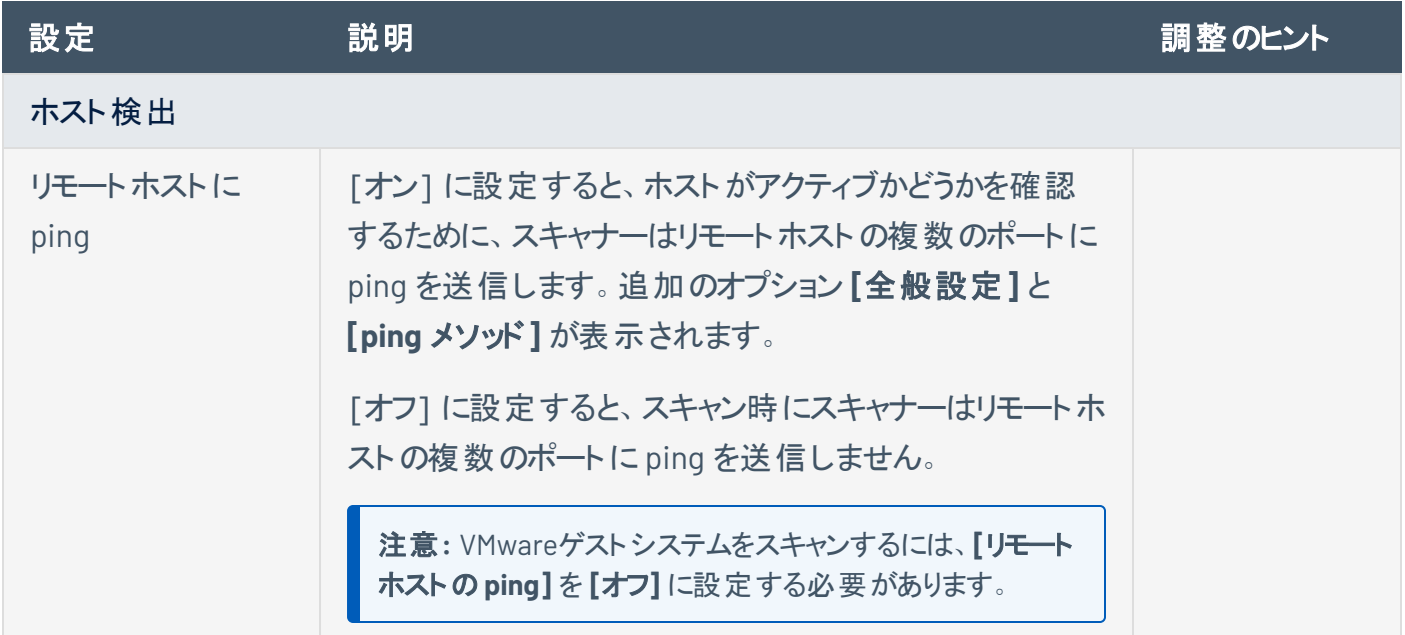

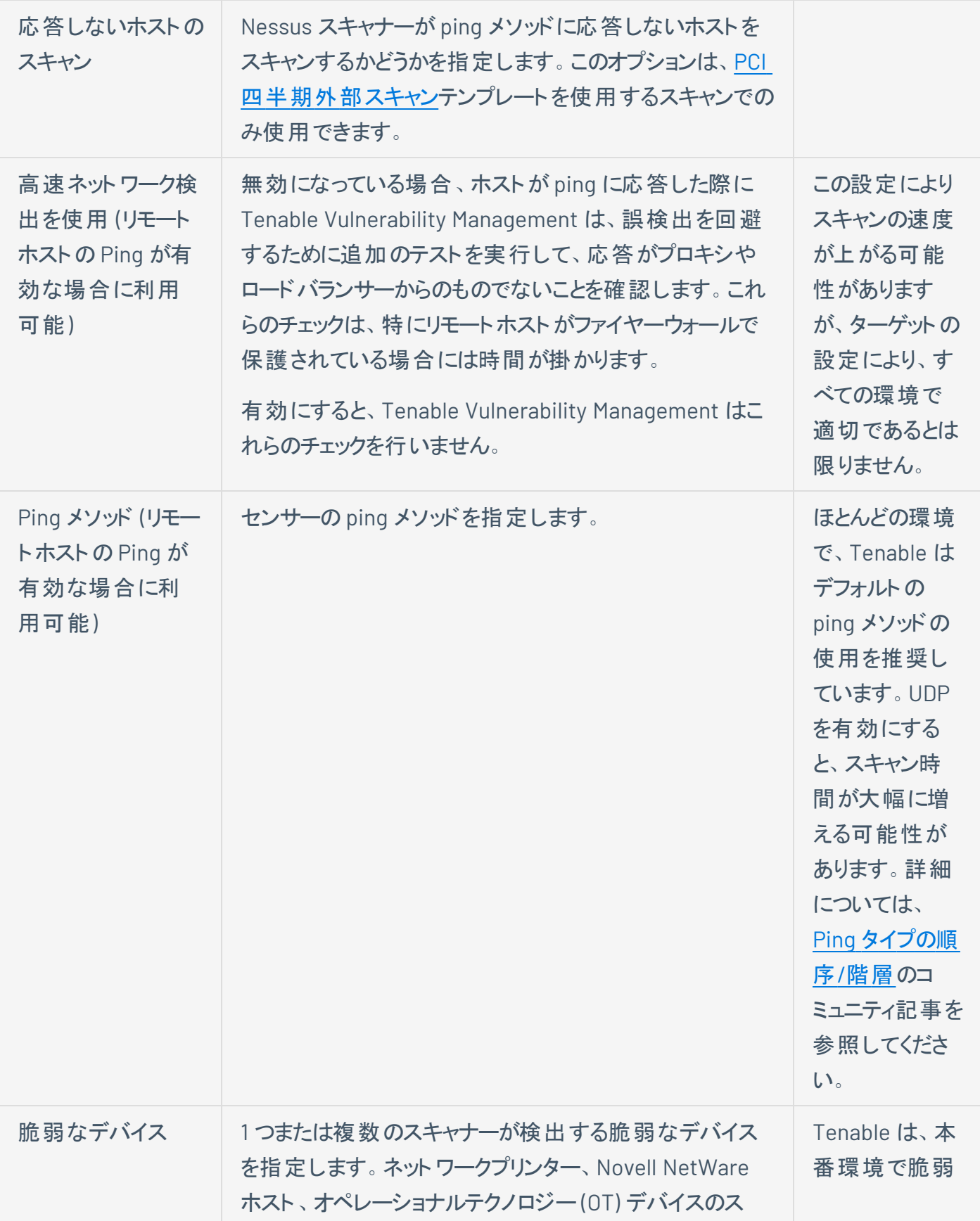

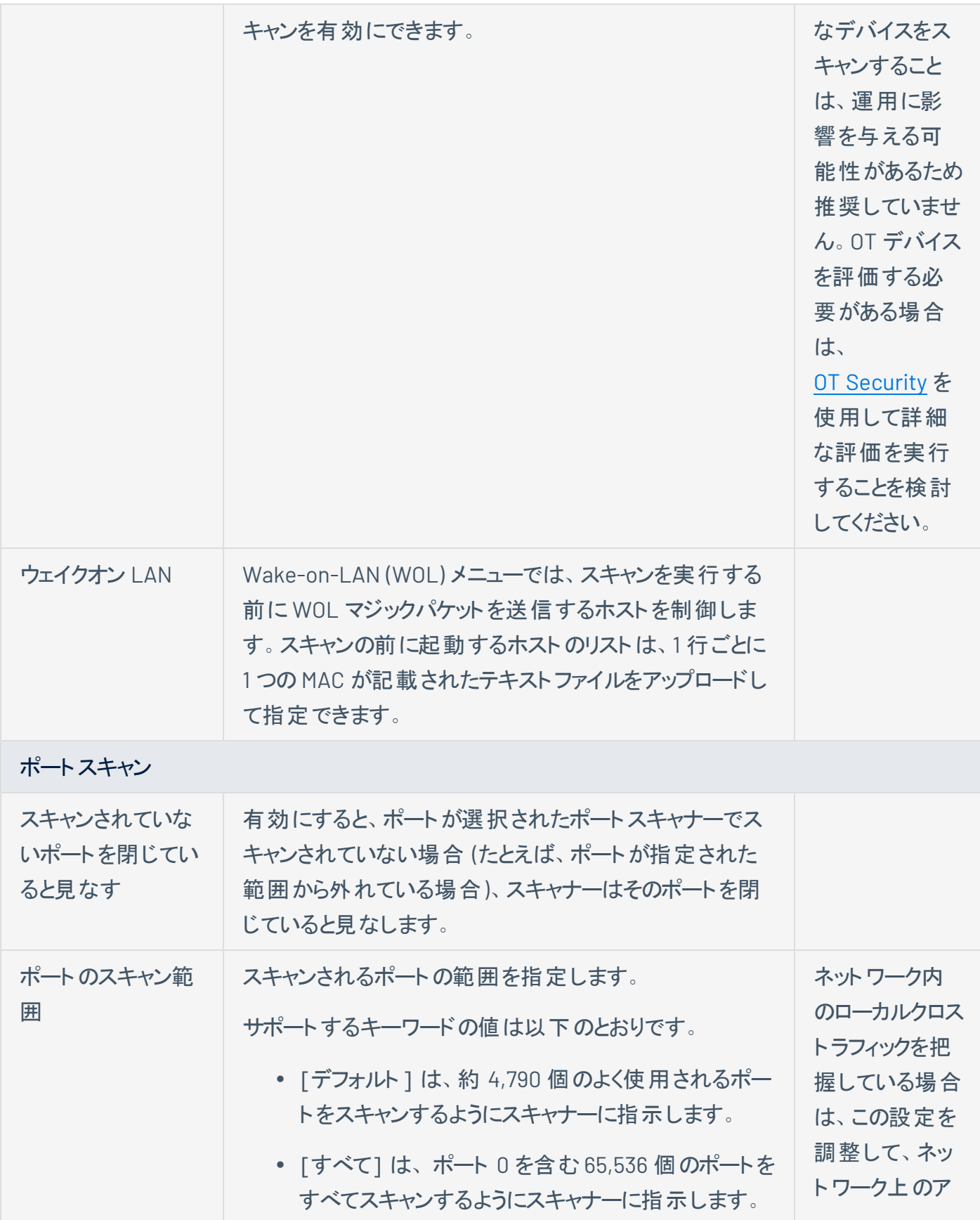

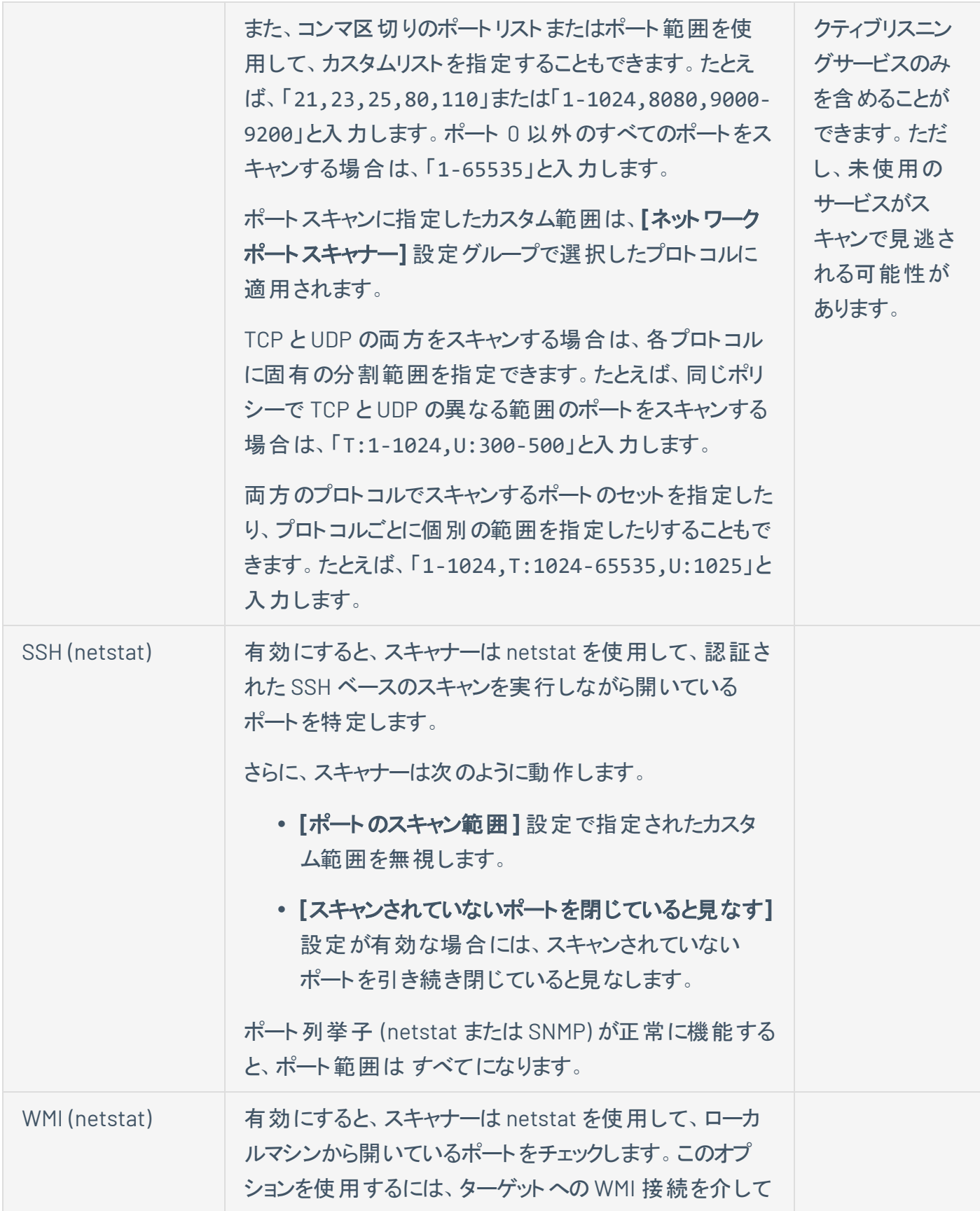

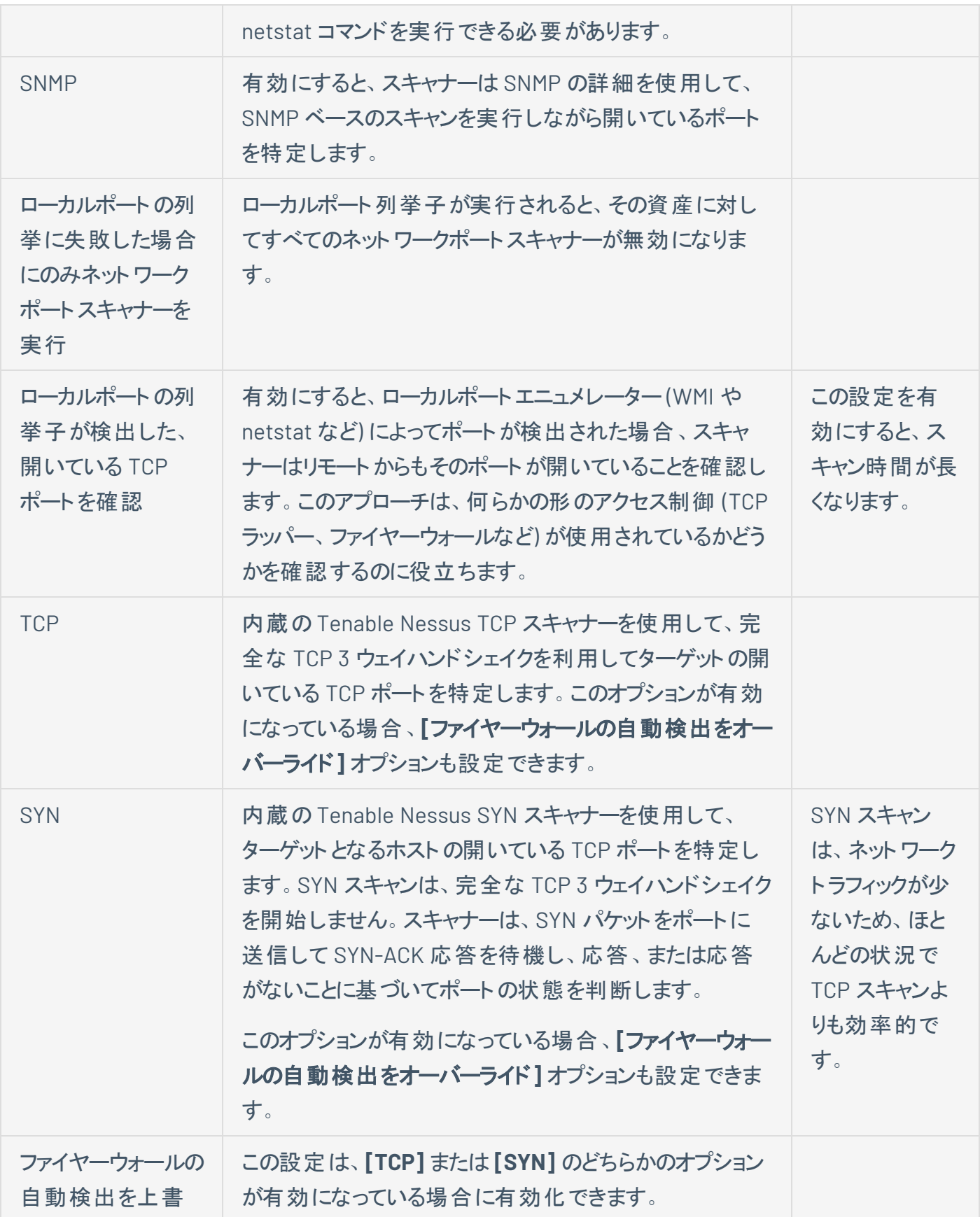

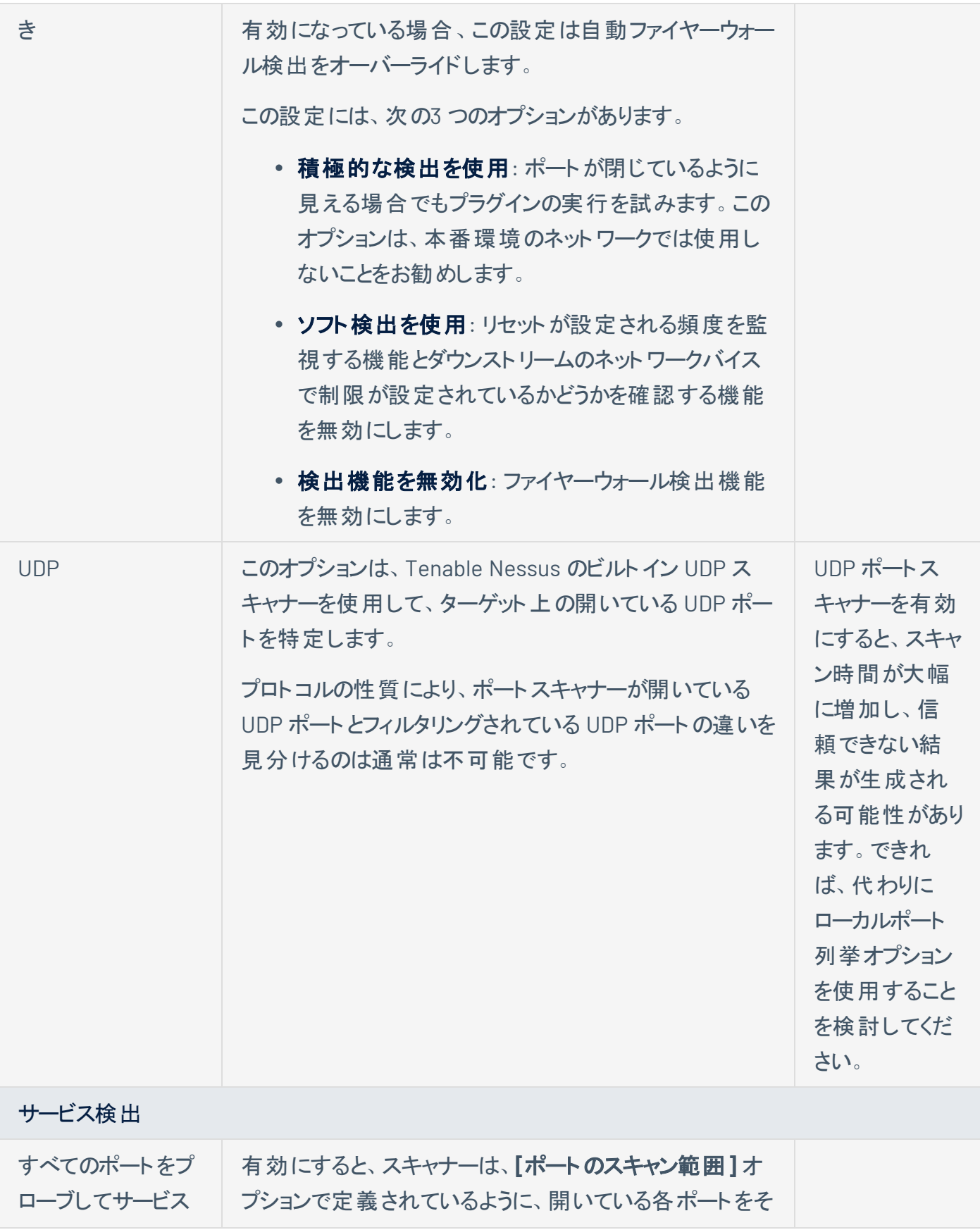

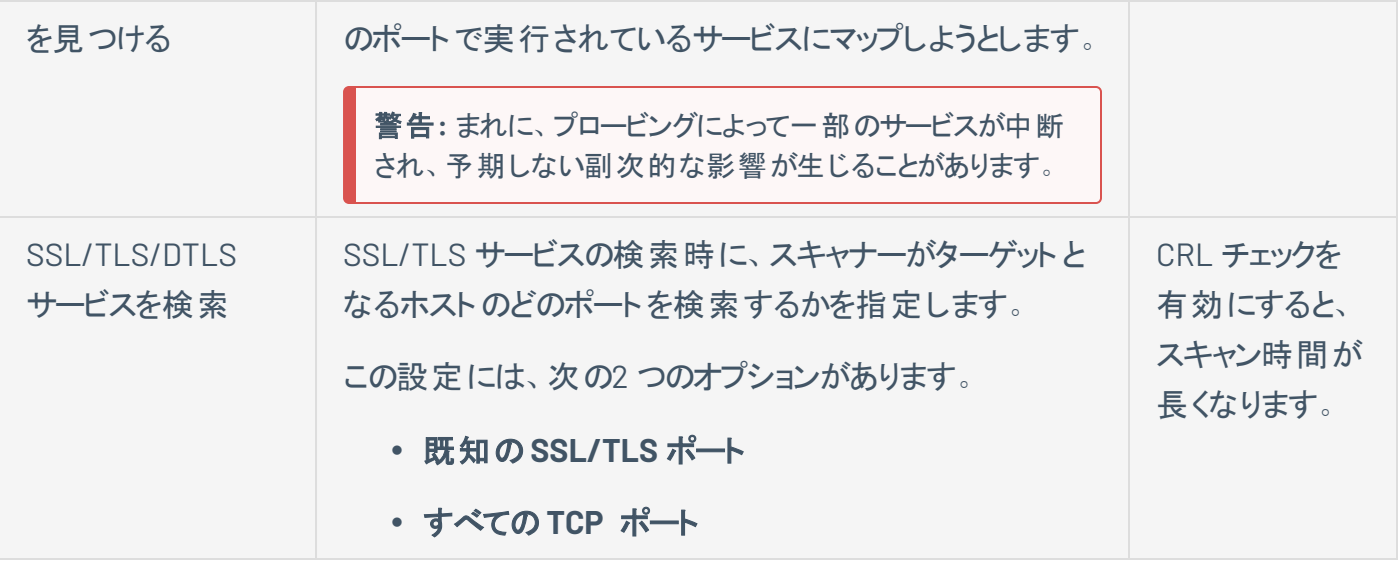

詳細については、[脆弱性管理スキャンの検出設定を](https://docs.tenable.com/vulnerability-management/Content/Scans/DiscoverySettings.htm)参照してください。設定済みの検出スキャンテンプ レート設定の詳細については、[設定済みの検出設定を](https://docs.tenable.com/vulnerability-management/Content/Scans/DiscoverySettingsPreconfigured.htm)参照してください。

### 評価

評価セクションでは、スキャンが脆弱性を識別する方法と、センサーが特定する脆弱性を設定できます。 これには、マルウェアの特定、総当たり攻撃に対するシステムの脆弱性の評価、ウェブアプリケーションの 感染性が含まれます。

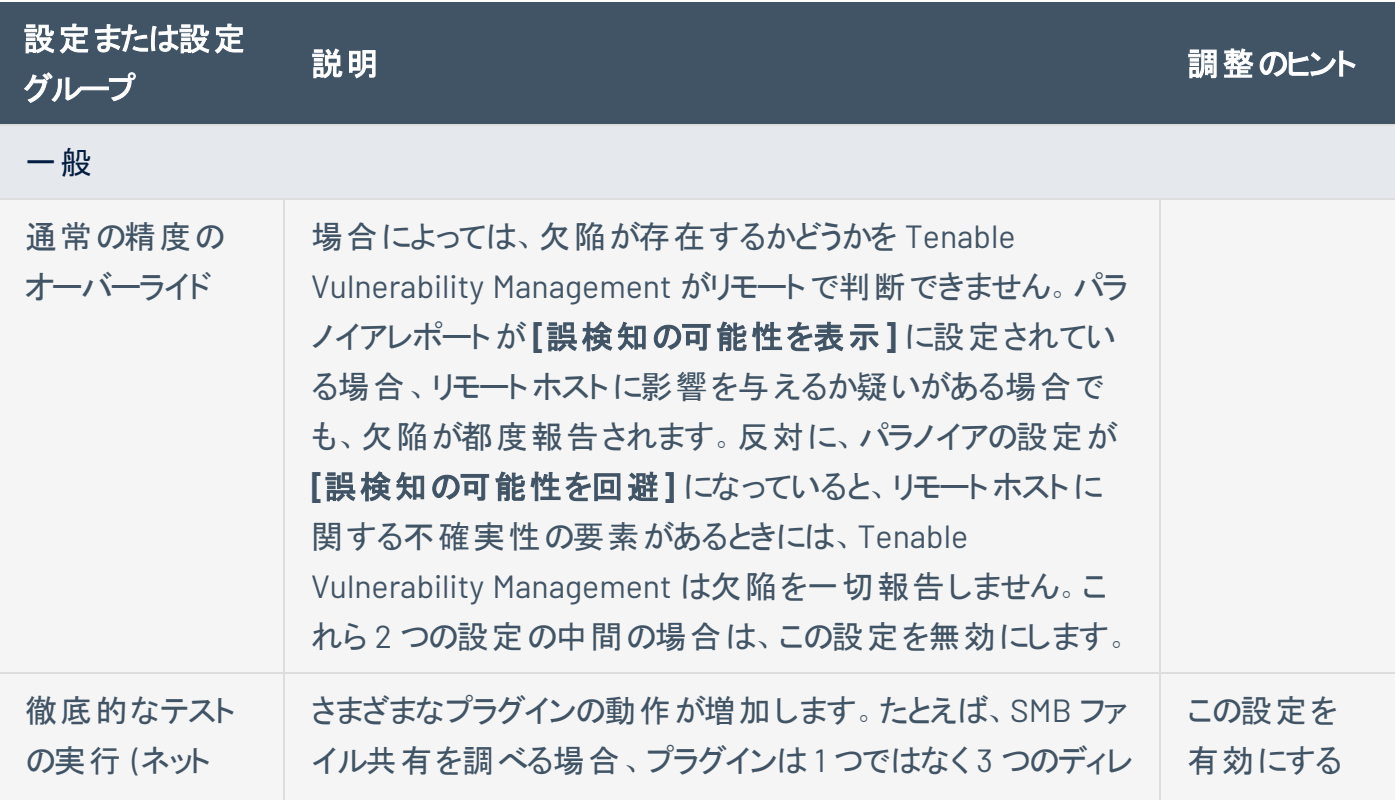

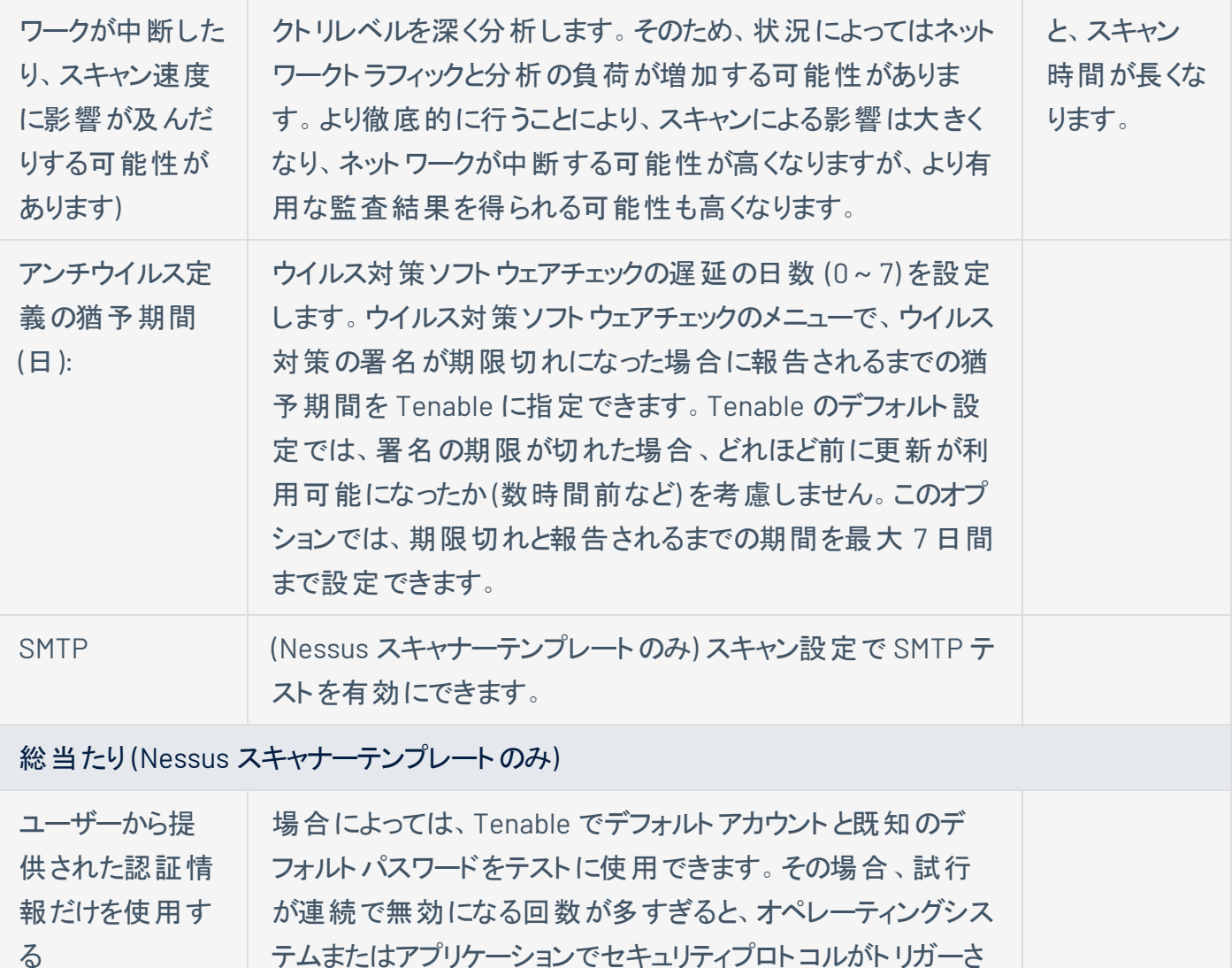

る

デフォルトアカウ ントをテストする

(低速)

SCADA (Nessus スキャナーテンプレートのみ)

す。

になっています。

これはレガシー設定であり、ほとんどの環境で変更すべきではありません。*[OT Security](https://docs.tenable.com/OT-security.htm)* を使用して、 *SCADA* システムを評価できます。

れ、アカウントがロックされる可能性があります。Tenable がこ のようなテストを実行しないよう、この設定はデフォルトで有効

Oracle ソフトウェアの既知のデフォルトアカウントをテストしま

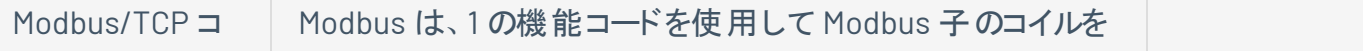

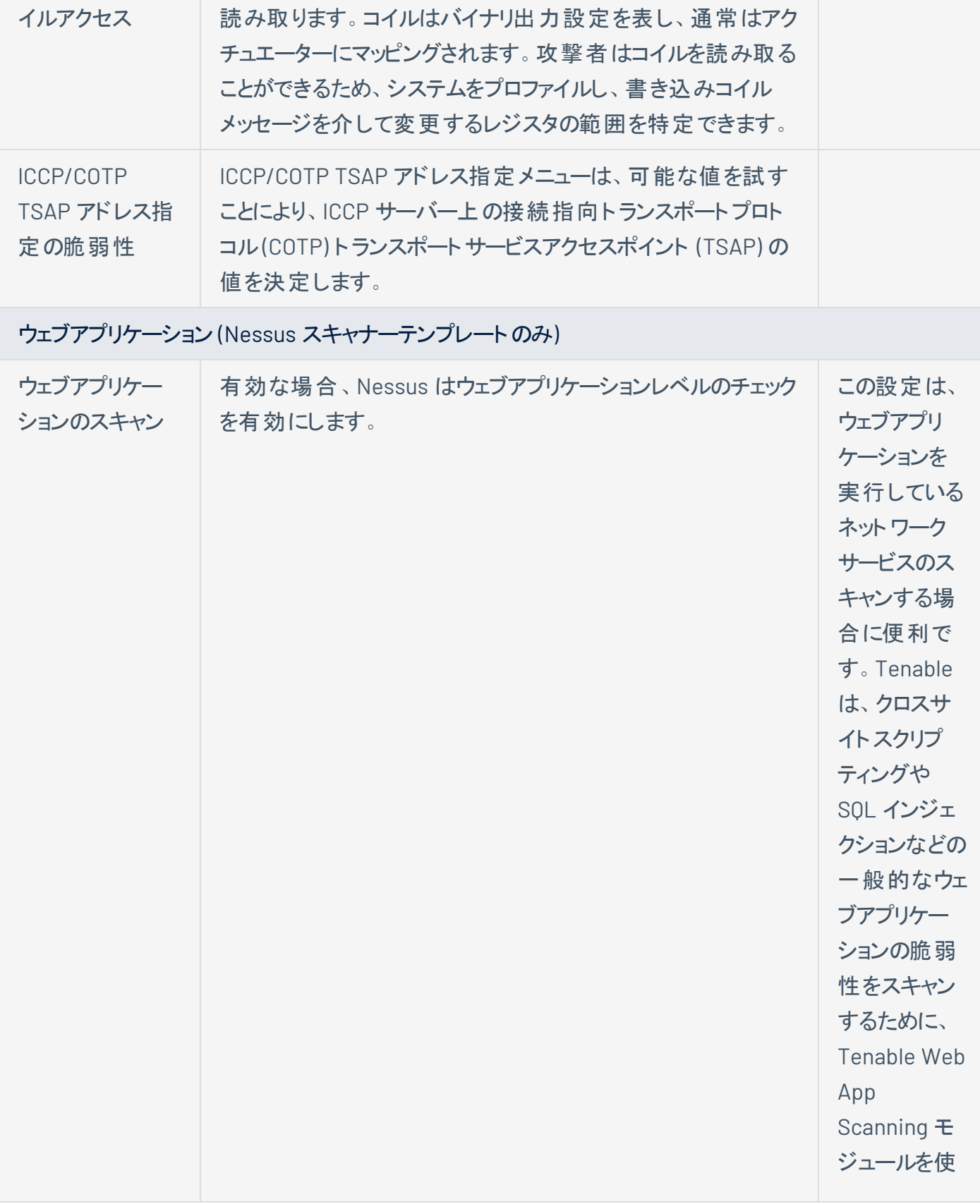

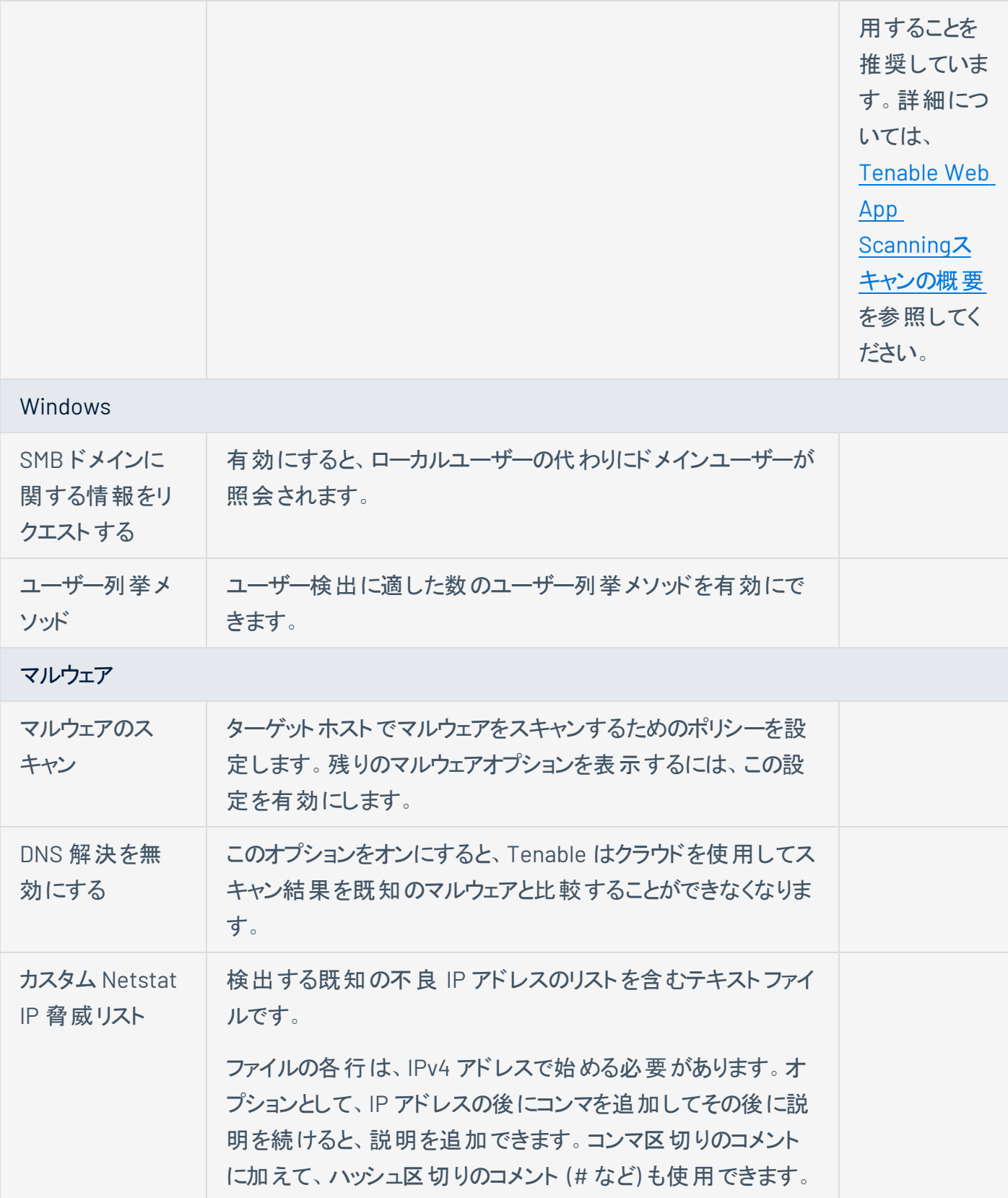

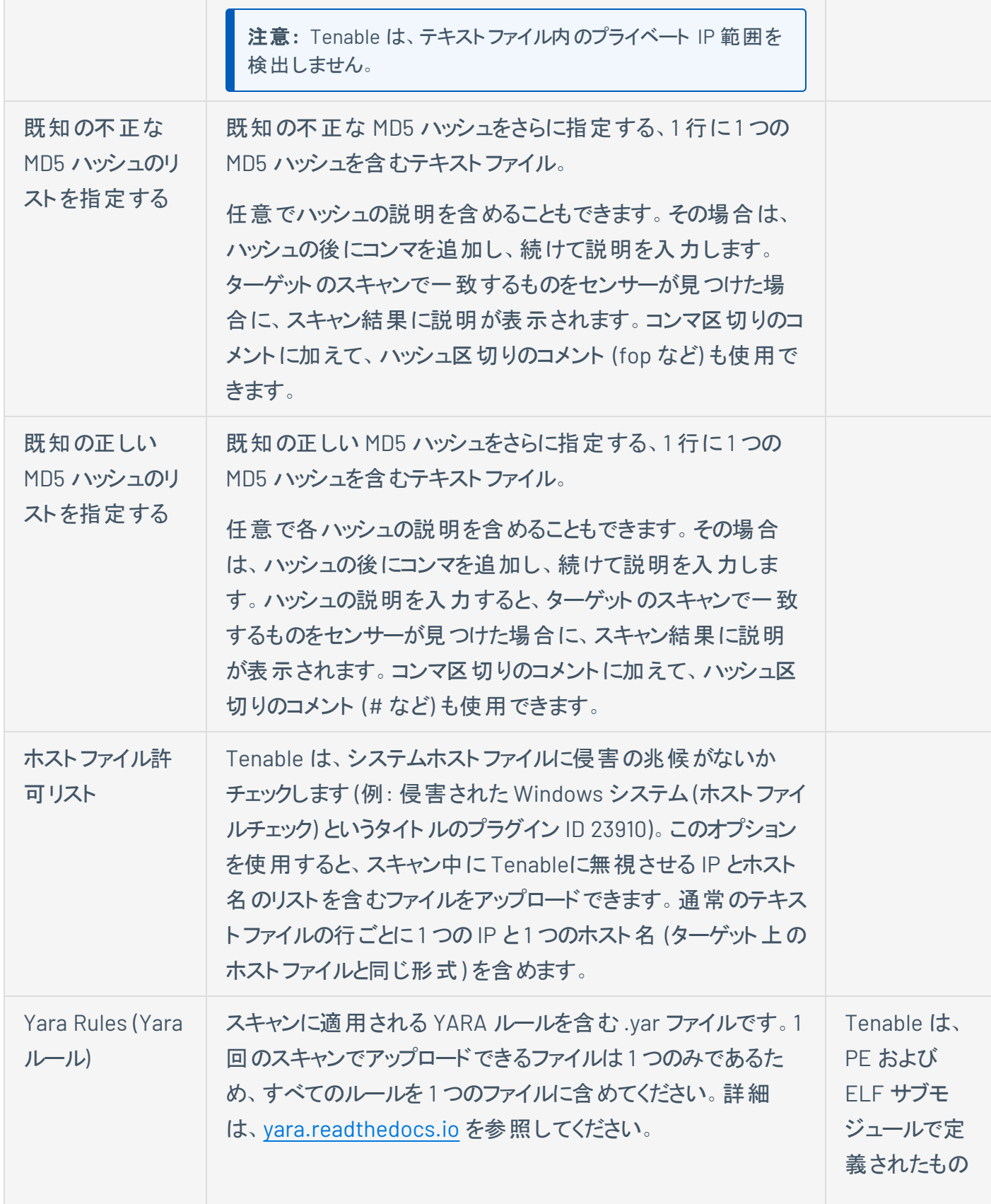

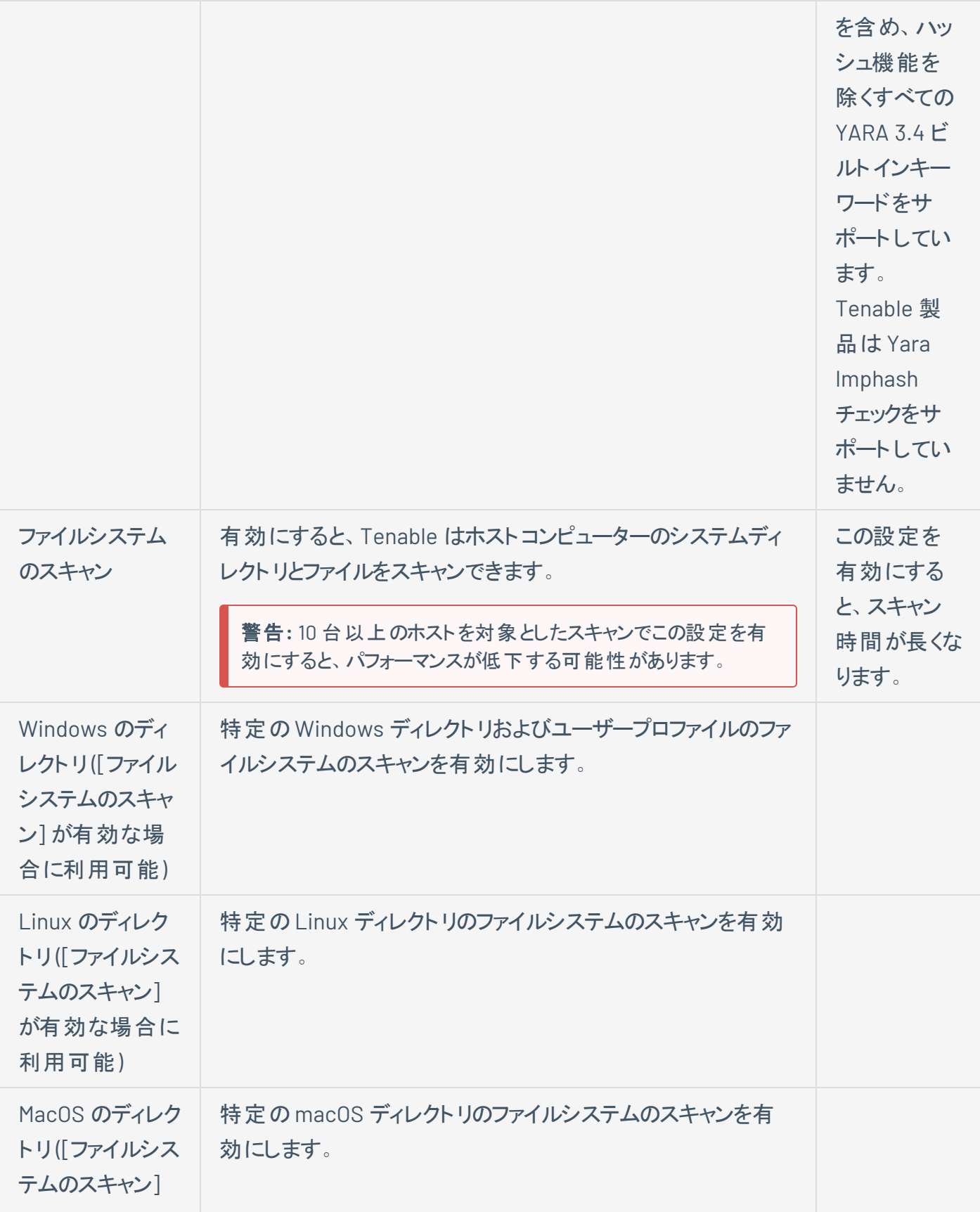

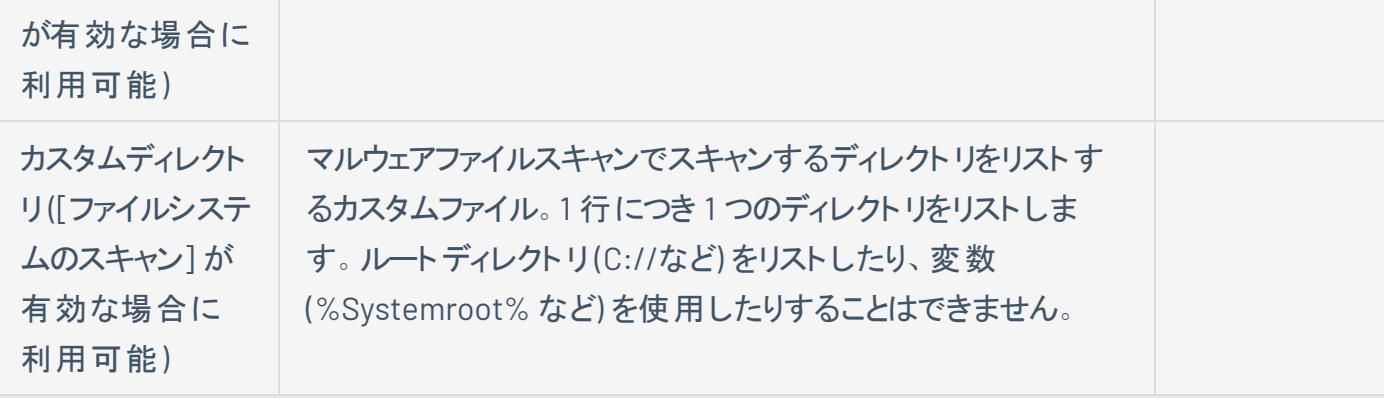

### データベース (Nessus スキャナーテンプレートのみ)

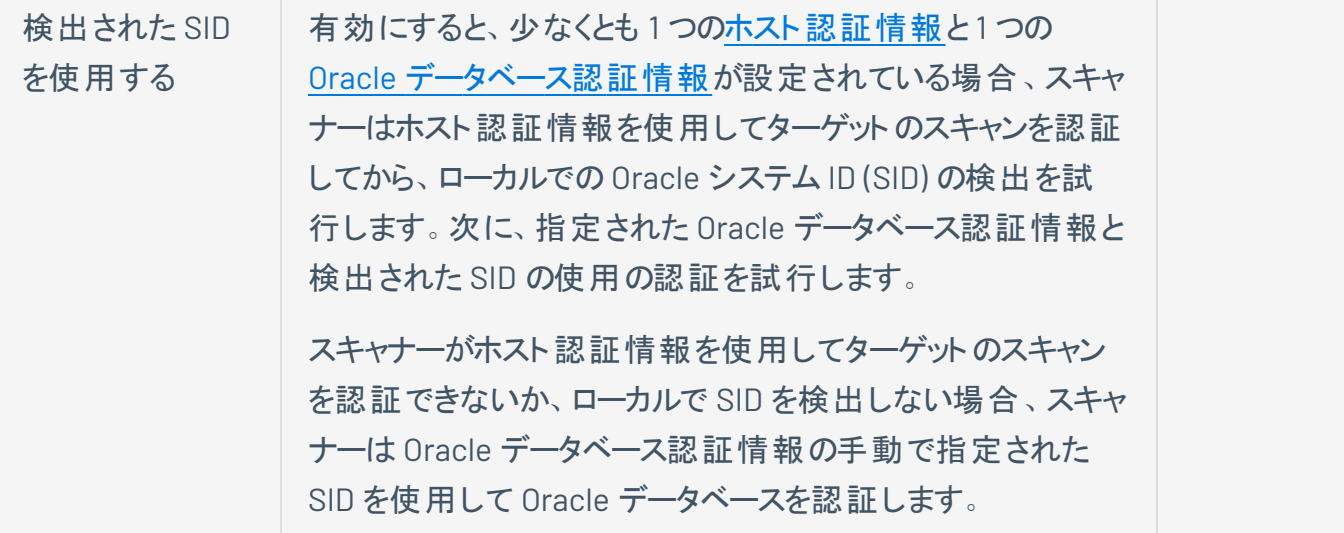

詳細については、[脆弱性管理スキャンの評価設定を](https://docs.tenable.com/vulnerability-management/Content/Scans/AssessmentSettings.htm)参照してください。設定済みの評価スキャンテンプ レート設定の詳細については、[設定済みの評価設定を](https://docs.tenable.com/vulnerability-management/Content/Scans/AssessmentSettingsPreconfigured.htm)参照してください。

### レポート

レポート設定は、スキャン設定に対して作成できるスキャンレポートの冗長性とフォーマットに影響を与え ます。レポート設定は、スキャンのパフォーマンスには影響しません。ただし、Tenable では組織のニーズに 合わせて確認し設定することを推奨しています。詳細については、[脆弱性管理スキャンでのレポート設](https://docs.tenable.com/vulnerability-management/Content/Scans/ReportSettings.htm) [定を](https://docs.tenable.com/vulnerability-management/Content/Scans/ReportSettings.htm)参照してください。

### 詳細

詳細セクションでは、より一般的な設定、パフォーマンスオプション、デバッグ機能を設定できます。

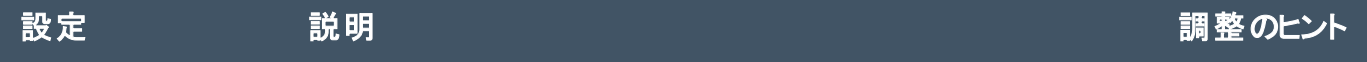

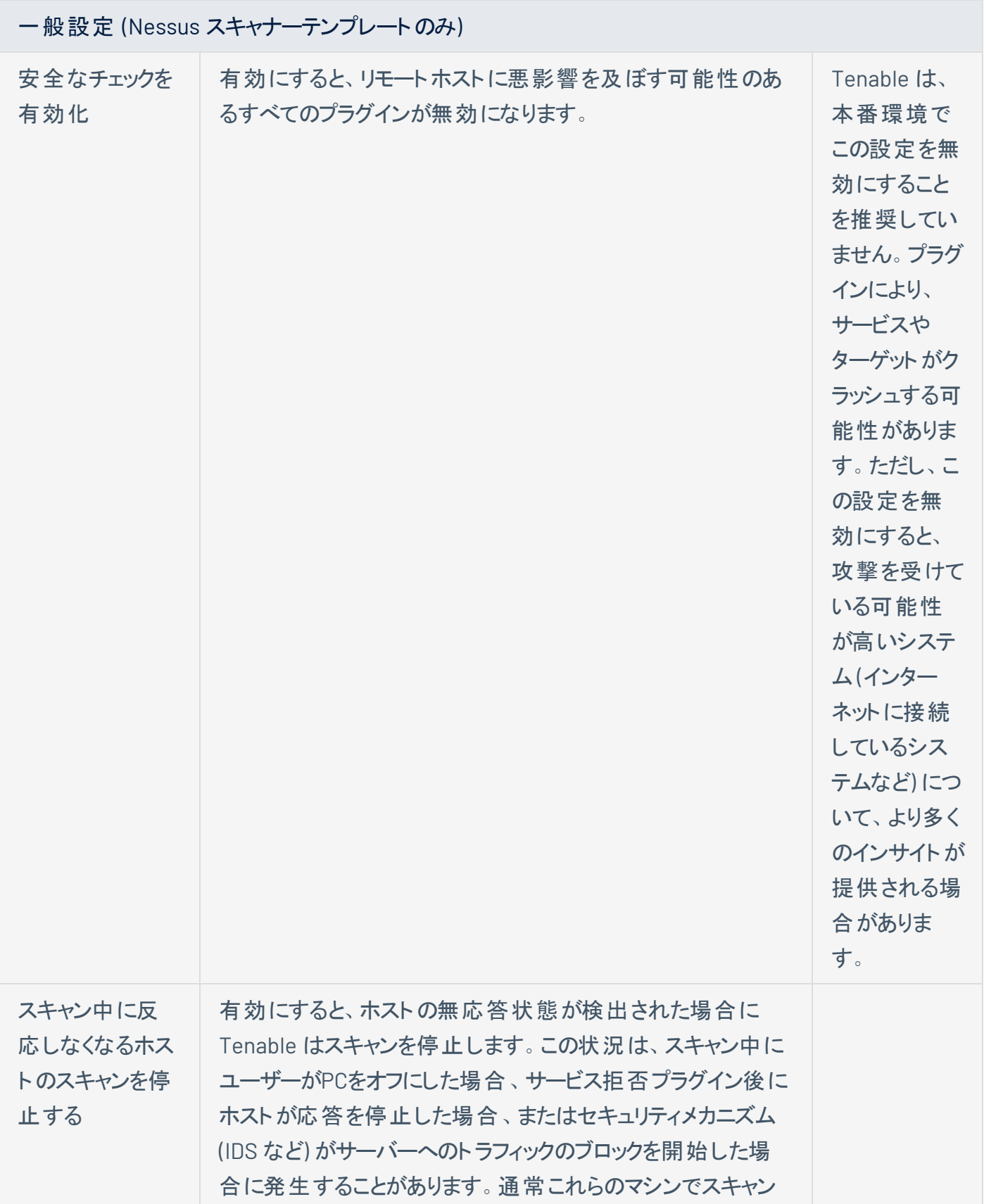

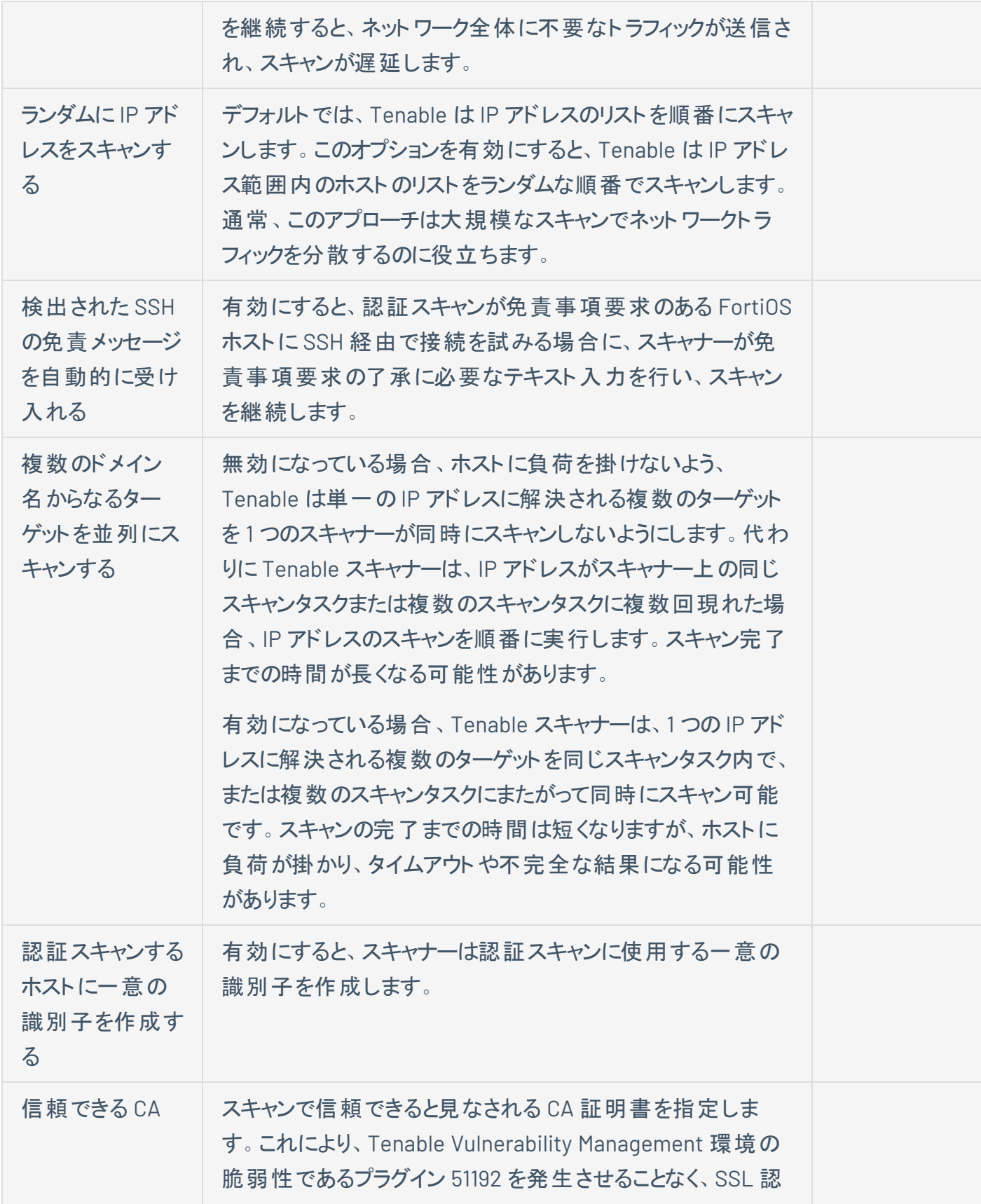

証に自己署名証明書を使用することができます。

パフォーマンスオプション (Nessus スキャナーテンプレートのみ)

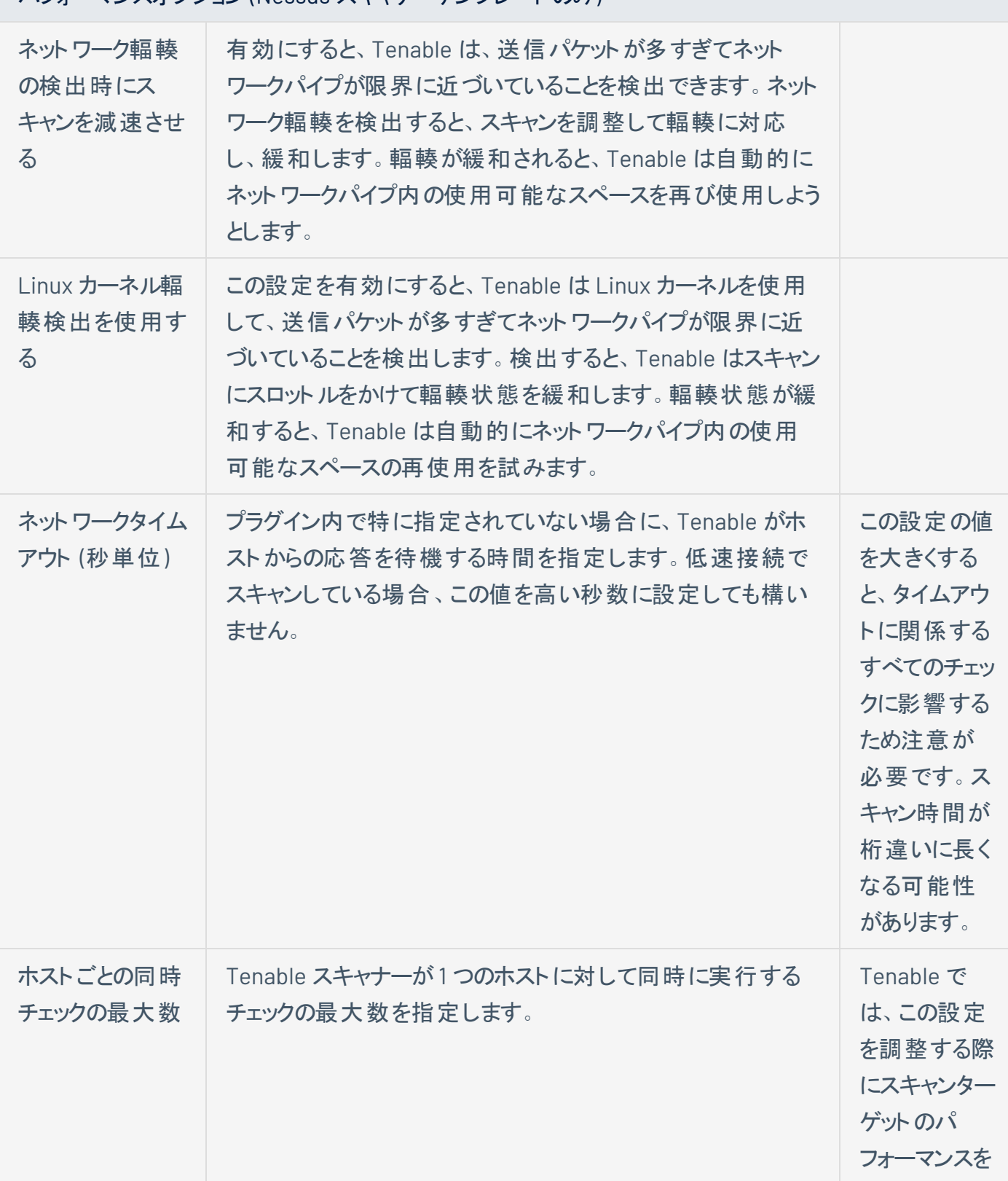

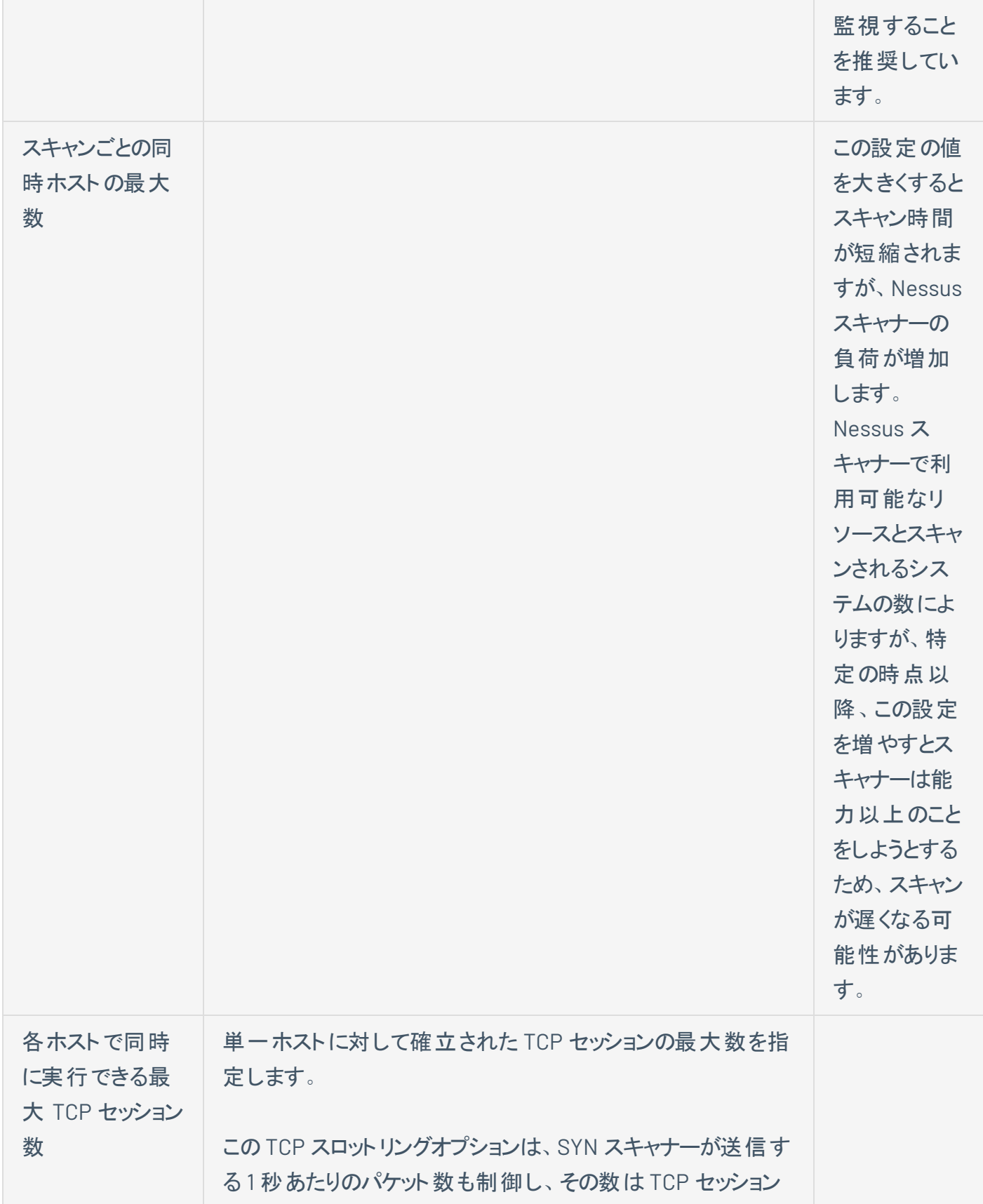

![](_page_31_Picture_275.jpeg)

ファイルパスを含めると、プラグインで検索される場所が増え るため、スキャンの継続時間が延びます。対象はできるだけ 明確に指定してください。

ヒント**: [**ファイルパスを含める**]** と **[**ファイルパスを除外する**]** に同 じファイルパスを含めないようにしてください。結果はオペレーティ ングシステムによって異なる場合がありますが、この競合によって ファイルパスが検索から除外される可能性があります。

#### デバッグ設定

注意**:** Tenable は、本番環境でデバッグ設定を有効にすることを推奨していません。デバッグ設定は大量の データを生成し、全体的なスキャン時間とパフォーマンスに影響を与える可能性があります。Tenable は、こ の設定を常に使用するのではなく、特定のデバッグインスタンスにのみ使用することを推奨します。

![](_page_32_Picture_220.jpeg)

![](_page_33_Picture_235.jpeg)

![](_page_33_Picture_236.jpeg)

コンプライアンス出力設定

![](_page_33_Picture_237.jpeg)

詳細については、[脆弱性管理スキャンの詳細設定を](https://docs.tenable.com/vulnerability-management/Content/Scans/AdvancedSettings.htm)参照してください。設定済みの詳細スキャンテンプ レート設定の詳細については、[設定済みの詳細設定を](https://docs.tenable.com/vulnerability-management/Content/Scans/AdvancedSettingsPreconfigured.htm)参照してください。

脆弱性管理[スキャン設定](https://docs.tenable.com/vulnerability-management/Content/Scans/Settings.htm)の詳細については、スキャン設定を参照してください。

### <span id="page-35-0"></span>認証情報設定

注意**:** Tenable Nessus Agent スキャンの認証情報を設定する必要はありません。Tenable Nessus Agents は資 産に直接インストールされるため、ローカルセキュリティチェックに必要なアクセス権をすでに持っています。

スキャンの認証情報設定により、組織の資産をスキャンするために Nessus スキャナーが持つ認証情報 が決まります。 Nessus スキャナーの認証情報 (認*証スキャン*と呼ばれる)を提供することで、大規模なネッ トワークをスキャンすると同時に、アクセスするためにさらに認証情報が必要なローカルレベルでのエクス ポージャーをスキャンできるようになります。個別のスキャン、スキャンテンプレート、グローバルな Tenable Vulnerability Management レベル(管理された認証情報と呼ばれる)の3つの異なるレベルで、認証情 報をスキャナーに割り当てることができます。

一般に、スキャナーに認証情報を追加すると、より多くの資産を認証できるようになりますが、最終的に はスキャンターゲットと環境に依存します。ただし、スキャンにさらに時間がかかる可能性があります。

完全な認証スキャン完了には、より長い時間がかかる可能性があります。 ただし、これは他のスキャン設 定と評価されるターゲットによって異なります。一般に、完全な認証スキャンが推奨されます。これは、作 成されるネットワークオーバーヘッドが少なく、リスクの特定と優先順位付けに役立つ情報が最大 10 倍 多く返されるためです。

認証情報が機能するには適切な権限が必要です (詳細については、*Nessus* ユーザーガイドの[Nessus](https://docs.tenable.com/nessus/Content/NessusCredentialedChecks.htm) [認証情報を使用したチェックを](https://docs.tenable.com/nessus/Content/NessusCredentialedChecks.htm)参照してください)。認証情報管理のために追加のセキュリティコントロール を提供することもできます (詳細については、[スキャン認証情報を保護する方法](https://jp.tenable.com/blog/how-to-protect-scanning-credentials-overview): 概要のブログ記事を参 照してください)。

スキャン認証情報設定の詳細については、[脆弱性管理スキャンの認証情報](https://docs.tenable.com/vulnerability-management/Content/Scans/Credentials.htm)を参照してください。

## <span id="page-36-0"></span>コンプライアンス設定

コンプライアンスセクションでは、コンプライアンスチェック (監査とも呼ばれる) をスキャン設定に追加できま す。コンプライアンスチェックにより、ホストがどのように設定されているか、さまざまな業界標準に準拠して いるかどうかをスキャンで検出できます。Tenable の事前設定済みのコンプライアンスチェックを使用するこ とも、カスタマイズした監査項目を作成してアップロードすることも可能です。

認証スキャンと同様に、コンプライアンスチェックを追加すると、スキャンでより多くのデータを生成できるよう になりますが、そうすると全体のスキャン時間が長くなる可能性があります。

一般に、ほとんどの権限ベースのコンプライアンスチェック (たとえば、CIS や DISA からのベースライン) は、 全体的なスキャン時間に大きな影響を与えません。ただし、[ファイルコンテンツのチェックを有効にする監](https://jp.tenable.com/audits/search?q=plugin%3A%28FileContent%29&sort=&page=1) [査は](https://jp.tenable.com/audits/search?q=plugin%3A%28FileContent%29&sort=&page=1)、ターゲットファイルシステムを検索して指摘されたパターンを探すため、通常はスキャン時間に大き な影響を与えます。

スキャンコンプライアンス設定の詳細については、[脆弱性管理スキャンのコンプライアンスを](https://docs.tenable.com/vulnerability-management/Content/Scans/Compliance.htm)参照してくださ い。

# <span id="page-37-0"></span>プラグイン設定

プラグインセクションでは、スキャン設定のプラグインファミリーを有効または無効にできます。プラグインファミ リーを有効または無効にすると、スキャンでどのセキュリティチェックを実行するか、または実行しないかが決 まります。プラグイン設定は、スキャンが返すデータの量、およびスキャンの実行にかかる時間に大きな影 響を与える可能性があります。一般に、多くのプラグインファミリーを有効にしてスキャンを行うと時間がか かりますが、多くのスキャンデータが生成されます。少ないプラグインファミリーを有効にしたスキャンは短時 間で行えますが、生成されるスキャンデータは少なくなります。

スキャナーは各ターゲットに対して適切なプラグインとファミリーを自動的に実行し、各システムがスキャンさ れると適切なプラグインが決定されます。一般に、プラグインファミリーを広範にわたって無効化したり、デ バイスごとに異なるプラグイン設定を使用してターゲットを絞ったスキャンポリシーを作成したりすることは不 要で、リスクの誤認につながる可能性があるため、Tenable では推奨していません。

スキャンプラグイン設定の詳細については、[脆弱性管理スキャンのプラグインを設定するを](https://docs.tenable.com/vulnerability-management/Content/Scans/Plugins.htm)参照してくださ い。

# <span id="page-38-0"></span>スキャン起動タイプ

スキャンに余計な時間がかかる原因としてよくあるのが、ターゲットを不必要に再スキャンしてしまうことで す。完全な「標準 」スキャンの起動に加えて、Tenable Vulnerability Management では、同じスキャン設 定を使用してターゲットのより小さなサブセットをスキャンする、カスタム開始スキャンとロールオーバースキャ ンの2 つの代替方法があります。

![](_page_38_Picture_202.jpeg)

### <span id="page-39-0"></span>その他 のヒント

• スキャンの重複を回避する – 組織で、複数のスキャンが同じホストを不必要にスキャンするよう設 定されている可能性があります。そのようなスキャンにより、重複したスキャンおよび資産データが作 成される場合があります (スキャン重複とも呼ばれます)。これは大抵、組織が認証スキャンと非認 証スキャンの設定を別々に使用して同じ資産をスキャンする場合に発生します (この場合、組織 は資産に対して認証スキャンを行うだけで、認証スキャンと非認証スキャンで見つかるデータの両方 を取得できます)。

スキャン設定をレビューして、複数のスキャン設定で同じ脆弱性データを発見するために同じ資産 をスキャンしていないことを確認するようおすすめします。

注意**:** 場合によっては、エージェントと非認証ネットワークスキャンを同じターゲットで実行することが効果 的なこともあります。

<sup>l</sup> ネットワーク設定に基づいて効果的な評価を行えるようにスキャンを設定する — 最も効果的な方 法で評価を行いたい場合、多くのシステムを同時にスキャンすることは必ずしも最善とは限りませ ん。効果的な評価方法を決定するには、さまざまなネットワーク要因を考慮する必要があります。 詳細については、[パフォーマンスとリソース使用量のためのネットワーク評価の調整](https://jp.tenable.com/blog/tuning-network-assessments-for-performance-and-resource-usage)のブログ記事を 参照してください。